KA01263D/13/FI/03.21 71540530 2021-09-01

# Lyhyt käyttöopas Virtausmittari Proline 400

HART-lähetin jossa on sähkömagneettinen anturi

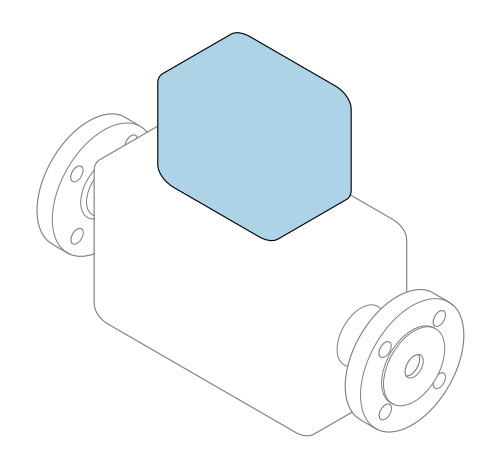

Tämä lyhyt käyttöopas on käyttöohjeiden suppea versio; se ei korvaa laitteeseen liittyviä käyttöohjeita.

Lyhyt käyttöopas osa 2/2: Lähetin Sisältää tietoa lähettimestä.

Lyhyt käyttöopas osa 1/2: Anturi→ ■ 3

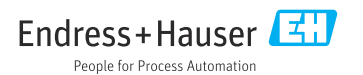

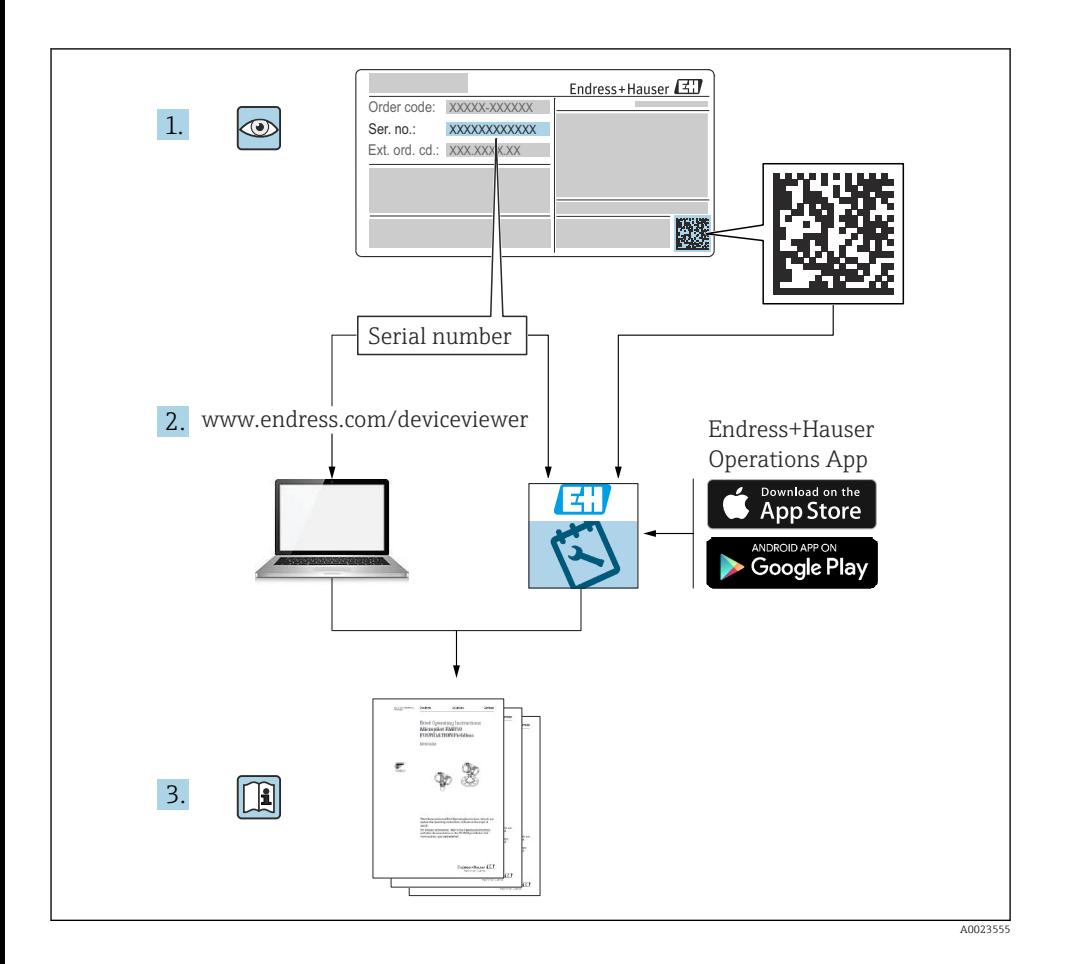

## <span id="page-2-0"></span>Virtausmittarin lyhyt käyttöopas

Laite koostuu lähettimestä ja anturista.

Niiden käyttöönotto on kuvattu kahdessa erillisessä käyttöoppaassa, jotka muodostavat yhdessä virtausmittarin lyhyen käyttöoppaan:

- Lyhyt käyttöopas osa 1: anturi
- Lyhyt käyttöopas osa 2: lähetin

Noudata laitteen käyttöönotossa lyhyen käyttöoppaan molempia osia, koska käyttöoppaiden tiedot täydentävät toisiaan:

#### Lyhyt käyttöopas osa 1: anturi

Anturin lyhyt käyttöopas on tarkoitettu asiantuntijoiden käyttöön, joiden tehtävänä on asentaa mittauslaite.

- Tulotarkastus ja tuotteen tunnistaminen
- Varastointi ja kuljetus
- Asentaminen

#### Lyhyt käyttöopas osa 2: lähetin

Lähettimen lyhyt käyttöopas on tarkoitettu asiantuntijoiden käyttöön, joiden tehtävänä on käyttöönottaa, konfiguroida ja parametroida mittauslaite (ensimmäiseen mittaukseen asti).

- Tuotekuvaus
- Asentaminen
- Sähköliitäntä
- Käyttövaihtoehdot
- Järjestelmän integrointi
- Käyttöönotto
- Diagnostiikkatiedot

## Laitteen lisäasiakirjat

Tämä lyhyt käyttöopas on Lyhyt käyttöopas osa 2: Lähetin.

"Lyhyt käyttöopas osa 1: Anturi" on saatavana osoitteessa:

- Internet: [www.endress.com/deviceviewer](http://www.endress.com/deviceviewer)
- Älypuhelin/tabletti: *Endress+Hauserin käyttösovellus*

Lisätietoja laitteesta saat käyttöohjeista ja muista asiakirjoista:

- Internet: [www.endress.com/deviceviewer](http://www.endress.com/deviceviewer)
- Älypuhelin/tabletti: *Endress+Hauserin käyttösovellus*

# Sisällysluettelo

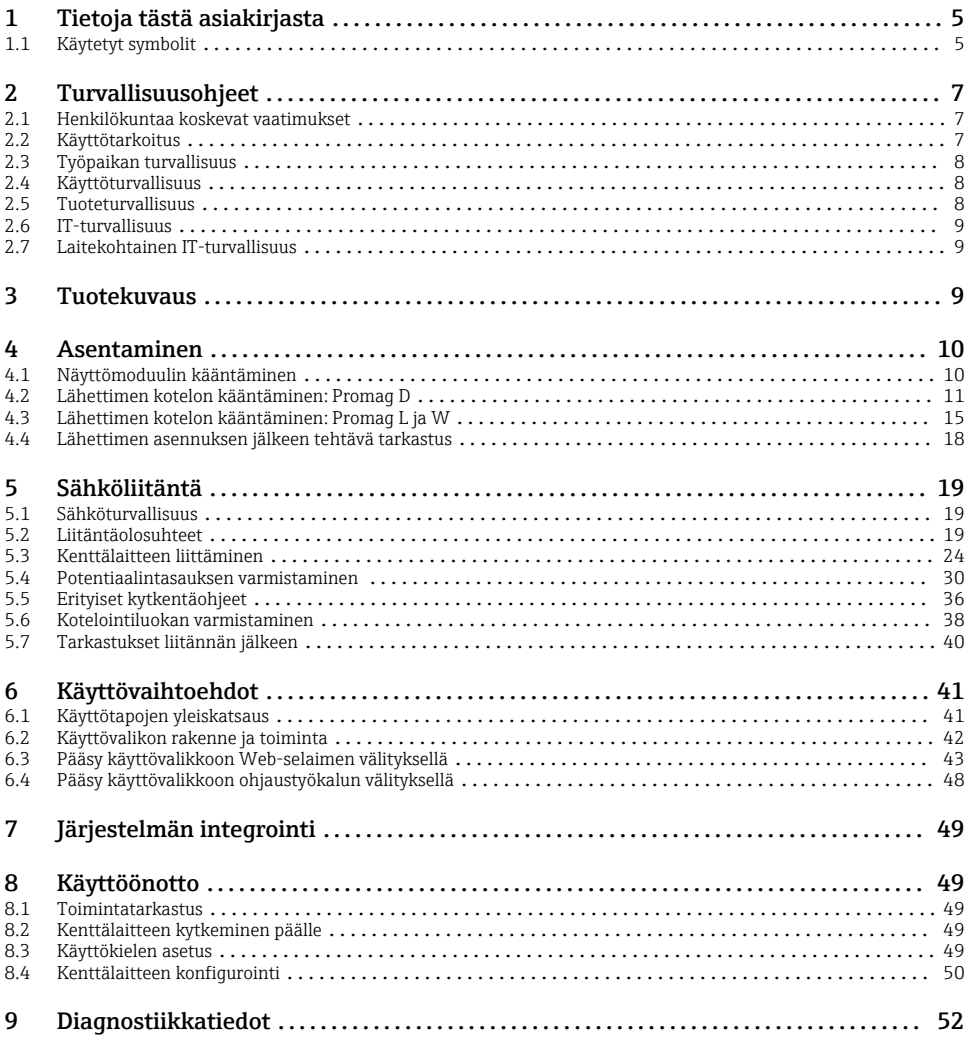

## <span id="page-4-0"></span>1 Tietoja tästä asiakirjasta

## 1.1 Käytetyt symbolit

#### 1.1.1 Turvallisuussymbolit

#### **VAARA**

Tämä symboli ilmoittaa vaarallisesta tilanteesta. Varoituksen huomiotta jättäminen voi aiheuttaa vakavia vammoja tai jopa kuoleman.

#### **A** VAROITUS

Tämä symboli ilmoittaa vaarallisesta tilanteesta. Varoituksen huomiotta jättäminen voi aiheuttaa vakavia vammoja tai jopa kuoleman.

#### **A** HUOMIO

Tämä symboli ilmoittaa vaarallisesta tilanteesta. Varoituksen huomiotta jättäminen voi aiheuttaa lieviä tai keskivaikeita vammoja.

#### **HUOMAUTUS**

Tämä symboli sisältää tietoja menettelytavoista ja muista asioista, jotka eivät aiheuta tapaturmavaaraa.

#### 1.1.2 Tietoja koskevat symbolit

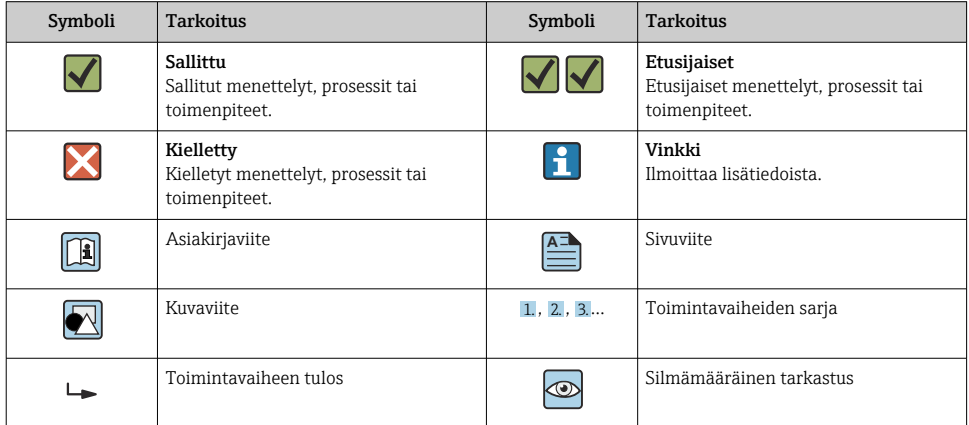

### 1.1.3 Sähkösymbolit

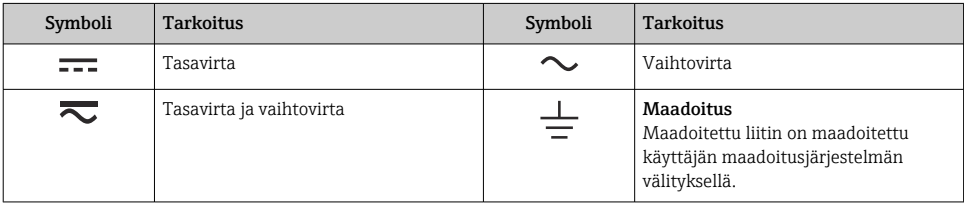

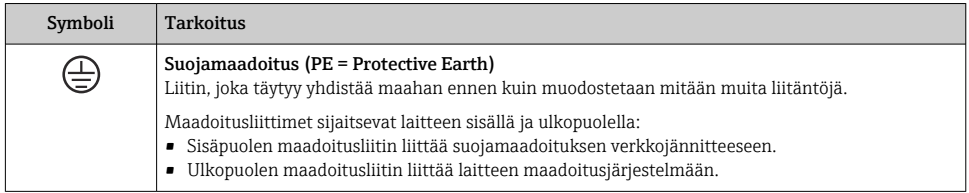

### 1.1.4 Tiedonsiirtosymbolit

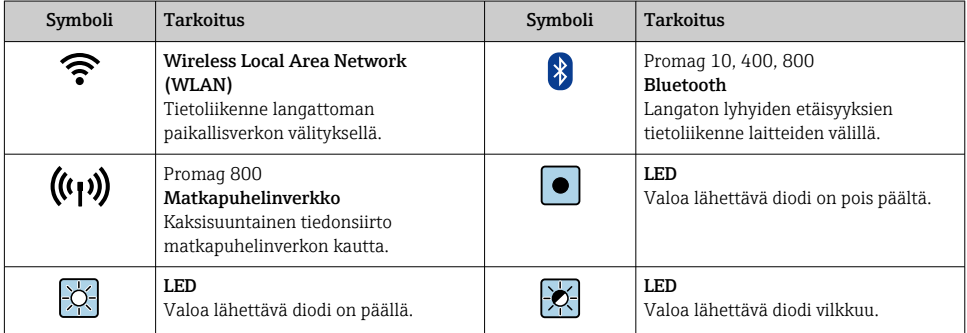

## 1.1.5 Työkalusymbolit

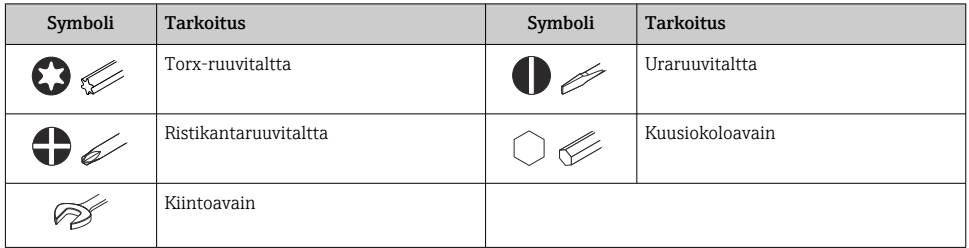

## 1.1.6 Kuvien symbolit

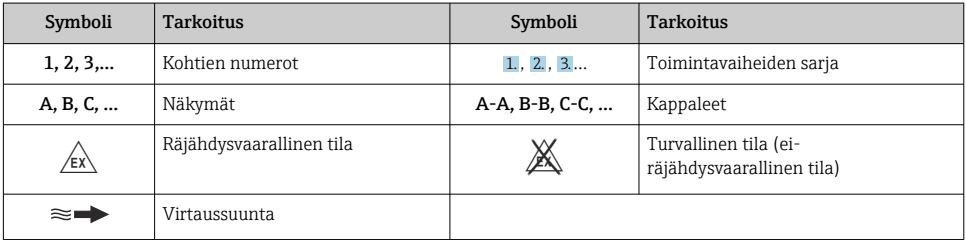

## <span id="page-6-0"></span>2 Turvallisuusohjeet

## 2.1 Henkilökuntaa koskevat vaatimukset

Henkilökunnan täytyy täyttää tehtävissään seuraavat vaatimukset:

- ‣ Koulutetuilla ja pätevillä ammattilaisilla täytyy olla asiaankuuluva pätevyys kyseiseen toimenpiteeseen ja tehtävään.
- ‣ Laitoksen omistajan/käyttäjän valtuuttama.
- ‣ Tunnettava kansainväliset/maakohtaiset säännökset.
- ‣ Ennen kuin ryhdyt töihin, lue käyttöohjeen ja lisäasiakirjojen ohjeet ja todistukset (sovelluksesta riippuen) läpi ja varmista, että ymmärrät niiden sisällön.
- ‣ Noudata ohjeita ja varmista, että käyttöolosuhteet vastaavat määräyksiä.

## 2.2 Käyttötarkoitus

#### Sovellus ja väliaineet

Tässä käyttöohjeessa kuvattu kenttälaite on tarkoitettu ainoastaan sellaisten nesteiden virtausmittaukseen, joiden minimijohtokyky on 5 µS/cm.

Tilatusta versiosta riippuen kenttälaite voi myös mitata mahdollisesti räjähdysherkkiä, syttyviä, myrkyllisiä ja hapettavia aineita.

Kenttälaitteet, jotka on tarkoitettu käytettäväksi räjähdysvaarallisissa tiloissa, hygieniasovelluksissa tai prosessipaineen takia vaarallisissa käyttökohteissa, on merkitty tätä vastaavasti laitekilpeen.

Varmistaaksesi, että kenttälaite pysyy hyvässä kunnossa käyttöaikana:

- ‣ Noudata ohjeenmukaisia paine- ja lämpötilarajoja.
- ‣ Käytä kenttälaitetta vain laitekilven mukaisissa käyttöolosuhteissa, käyttöohjeissa ja lisäasiakirjoissa annettujen ohjeiden mukaan.
- ‣ Tarkasta laitekilven perusteella, saako tilattua laitetta käyttää räjähdysvaarallisessa tilassa (esimerkiksi räjähdyssuojaus, painesäiliön turvallisuus), jos aiot käyttää sitä tällaisessa sovelluksessa.
- ‣ Käytä kenttälaitetta vain sellaisille väliaineille, joita sen kostuvat osat kestävät asiaankuuluvasti.
- ‣ Jos kenttälaitetta ei käytetä normaalissa ilmanlämpötilassa, on ehdottomasti varmistettava, että se täyttää asiaankuuluvat perusedellytykset, jotka on ilmoitettu mukana toimitetuissa laiteasiakirjoissa.
- ‣ Suojaa kenttälaite kestävästi ulkoisten tekijöiden aiheuttamalta korroosiolta.
- Mittalaite on testattu valinnaisesti OIML R49: 2006 mukaan ja sille on myönnetty ECtyyppitarkastustodistus mittalaitedirektiivin 2004/22/EC (MID) mukaan vakauskelpoisiin sovelluksiin ("custody transfer") kylmän veden kulutusmittauksiin (liite MI-001).

Näiden sovellusten sallittu väliaineen lämpötila on 0 … +50 °C (+32 … +122 °F).

#### Virheellinen käyttö

Käyttötarkoituksen vastainen käyttö voi vaarantaa turvallisuuden. Valmistaja ei vastaa vahingoista, jotka aiheutuvat väärästä tai käyttötarkoituksen vastaisesta käytöstä.

## <span id="page-7-0"></span>**AVAROITUS**

#### Korrodoivat tai hankaavat nesteet ja ympäristöolosuhteet aiheuttavat rikkoutumisvaaran!

- ‣ Varmista prosessinesteen yhteensopivuus anturin materiaalin kanssa.
- ‣ Varmista kaikkien kostuvien materiaalien kestävyys prosessissa.
- ‣ Noudata ohjeenmukaisia paine- ja lämpötilarajoja.

#### **HUOMAUTUS**

#### Kestävyyden varmistaminen rajatapauksissa:

‣ Kun kyse on erikoisnesteistä ja puhdistusnesteistä, Endress+Hauser auttaa mielellään varmistamaan kostuvien osien materiaalien korroosionkestävyyden. Endress+Hauser ei kuitenkaan anna tästä mitään takuuta tai ota mitään vastuuta, koska lämpötilan, pitoisuuden tai epäpuhtauksien pienetkin muutokset voivat heikentää korroosionkestävyyttä.

### Jäännösriskit

## **AVAROITUS**

Jos väliaine- tai elektroniikkayksikön lämpötila on korkea tai matala, laitteen pinnoista voi tulla kylmiä tai kuumia. Tämä aiheuttaa palovamma- tai paleltumisvaaran!

‣ Jos väliaine on kuumaa tai kylmää, asenna tarvittavat kosketussuojaukset.

## 2.3 Työpaikan turvallisuus

Laitteen luona ja laitteella tehtävissä töissä:

‣ Pue vaadittavat henkilösuojaimet maakohtaisten säännöstöjen mukaan.

Putkiston hitsaustöissä:

‣ Älä maadoita hitsausyksikköä kenttälaitteen kautta.

Jos teet töitä märin käsin laitteen luona tai kanssa:

‣ Käytä sopivia suojakäsineitä kasvaneen sähköiskuvaaran takia.

## 2.4 Käyttöturvallisuus

Loukkaantumisvaara.

- ‣ Käytä laitetta vain, kun se on teknisesti moitteettomassa kunnossa ja vikaantuessa turvallinen.
- ‣ Käyttäjä on vastuussa laitteen häiriöttömästä toiminnasta.

## 2.5 Tuoteturvallisuus

Tämä kenttälaite on suunniteltu huolellisesti tekniikan nykyistä tasoa vastaavien turvallisuusmääräysten mukaan, testattu ja toimitettu tehtaalta käyttöturvallisessa kunnossa.

Se täyttää yleiset turvallisuusstandardit ja lakimääräykset. Se vastaa myös EY-direktiivejä, jotka on lueteltu laitekohtaisessa EY-vaatimustenmukaisuusvakuutuksessa. Endress+Hauser vahvistaa tämän kiinnittämällä laitteeseen CE-merkin.

<span id="page-8-0"></span>Lisäksi laite täyttää sovellettavien Ison-Britannian säännösten (Statutory Instruments) lakimääräykset. Ne sekä tarkoituksenmukaiset standardit on ilmoitettu UKCAvaatimustenmukaisuusvakuutuksessa.

Kun UKCA-merkinnän toimitusvaihtoehto valitaan, Endress+Hauser vahvistaa, että laite on arvioitu ja testattu onnistuneesti, lisäämällä siihen UKCA-merkinnän.

Ison-Britannian Endress+Hauserin yhteydenotto-osoite: Endress+Hauser Ltd. Floats Road Manchester M23 9NF United Kingdom www.uk.endress.com

## 2.6 IT-turvallisuus

Takuu on voimassa vain siinä tapauksessa, että laitteen asennus ja käyttö tapahtuu käyttöohjeissa kuvattujen ohjeiden mukaan. Laite on varustettu turvallisuusmekanismeilla, jotka suojaavat asetusten tahattomilta muutoksilta.

IT-turvallisuustoimet, joiden tarkoituksena on antaa lisäturvaa laitteelle ja tiedonsiirrolle, on käyttäjien itse pantava toimeen yhdessä käyttäjien omien turvallisuusstandardien kanssa.

## 2.7 Laitekohtainen IT-turvallisuus

Laite sisältää monia erikoistoimintoja, jotka ovat hyödyksi käyttäjän tekemissä suojaustoimenpiteissä. Nämä toiminnot ovat käyttäjän konfiguroitavissa ja ne varmistavat oikein käytettynä entistä paremman käyttöturvallisuuden.

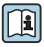

Katso laitekohtaista IT-turvallisuutta koskevat lisätiedot laitteen käyttöohjeista.

## 3 Tuotekuvaus

Laite koostuu lähettimestä ja anturista.

Laitteesta on saatavana kaksi eri versiota:

- Kompakti versio lähetin ja anturi muodostavat yhdessä mekaanisen yksikön.
- Erillisversio lähetin ja anturi on asennettu eri paikkoihin.

Katso laitekuvauksen lisätiedot laitteen käyttöoppaasta  $\rightarrow \Box$  3

## <span id="page-9-0"></span>4 Asentaminen

Katso anturia koskevat lisäohjeet anturin lyhyestä käyttöoppaasta  $\rightarrow \Box$  3 m

## 4.1 Näyttömoduulin kääntäminen

### 4.1.1 Lähettimen kotelon avaaminen ja näyttömoduulin kääntäminen

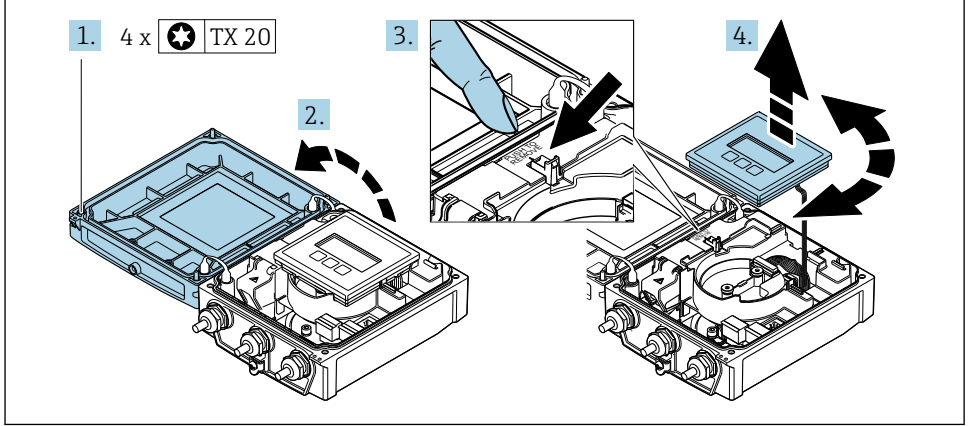

A0032091

- 1. Löysää kotelon kannen kiinnitysruuvit.
- 2. Avaa kotelon kansi.
- 3. Avaa näyttömoduulin lukitus.
- 4. Vedä näyttömoduulia esiin ja käännä se haluamaasi suuntaan 90° kerrallaan.

#### 4.1.2 Lähettimen kotelon asennus

## **A**VAROITUS

#### Liian suuri kiinnitysruuvien kiristystiukkuus!

Lähettimen vaurioitumisvaara.

- ‣ Kiristä kiinnitysruuvit ohjeenmukaiseen tiukkuuteen.
- 1. Laita näyttömoduuli paikalleen ja lukitse se samalla.
- 2. Sulje kotelon kansi.
- 3. Kiristä kotelon kannen kiinnitysruuvit: kiristystiukkuus alumiinikotelolle 2.5 Nm (1.8 lbf ft) – muovikotelolle 1 Nm (0.7 lbf ft).

## <span id="page-10-0"></span>4.2 Lähettimen kotelon kääntäminen: Promag D

Lähettimen koteloa voidaan kääntää, jotta kytkentäkoteloon tai näyttömoduuliin päästään helpommin käsiksi.

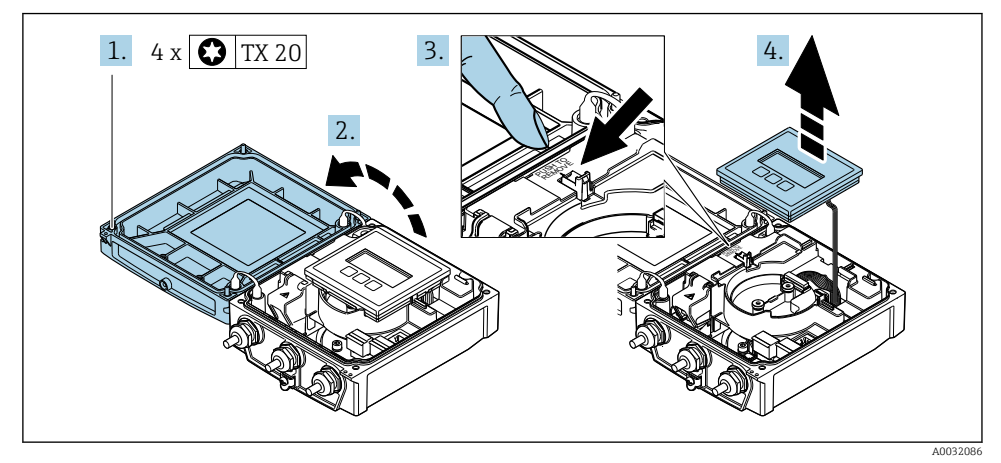

#### 4.2.1 Lähettimen kotelon irrottaminen ja kääntäminen

- 1. Löysää kotelon kannen kiinnitysruuvit.
- 2. Avaa kotelon kansi.
- 3. Avaa näyttömoduulin lukitus.
- 4. Irrota näyttömoduuli.

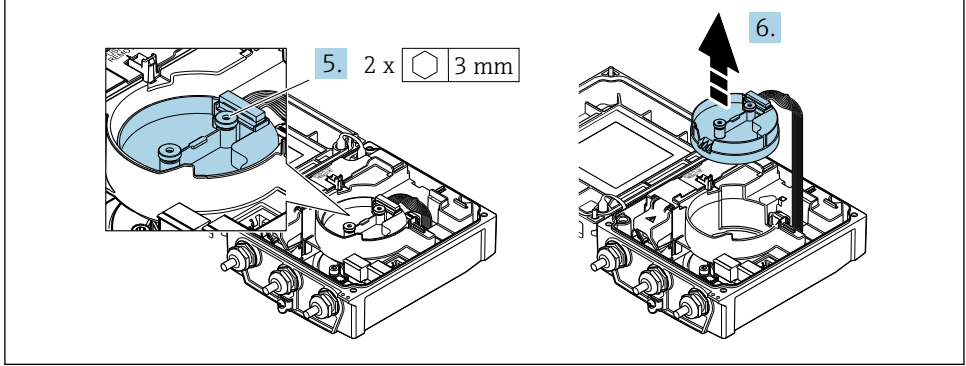

A0032087

- 5. Löysää älykkään anturin elektroniikkamoduulin kiinnitysruuvit.
- 6. Irrota älykäs anturin elektroniikkamoduuli.

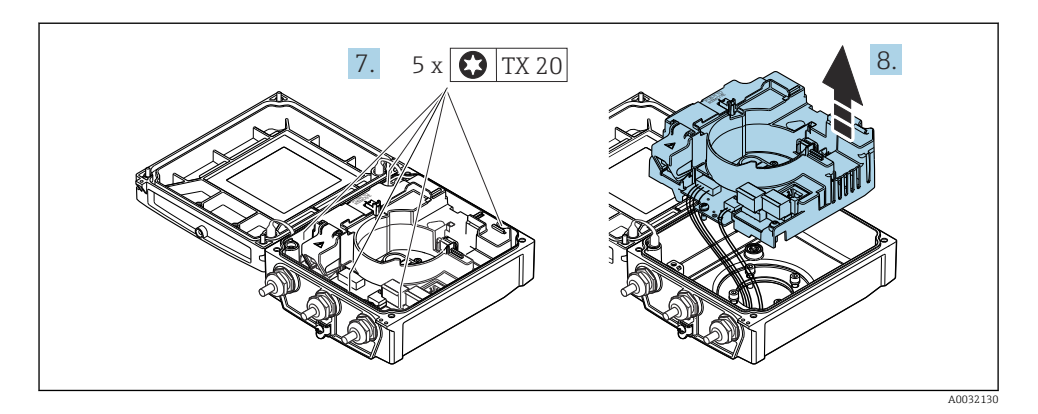

- 7. Löysää pääelektroniikkamoduulin kiinnitysruuvit.
- 8. Irrota pääelektroniikkamoduuli.

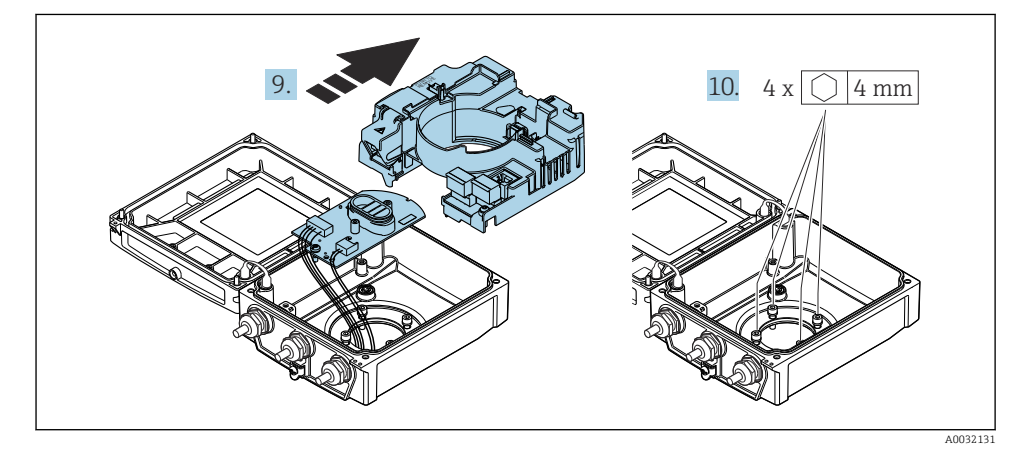

- 9. Irrota elektroniikkamoduuli pääelektroniikkamoduulista.
- 10. Löystytä lähettimen kotelon kiinnitysruuvit (kootessasi kiinnitä huomio kiristystiukkuuteen).

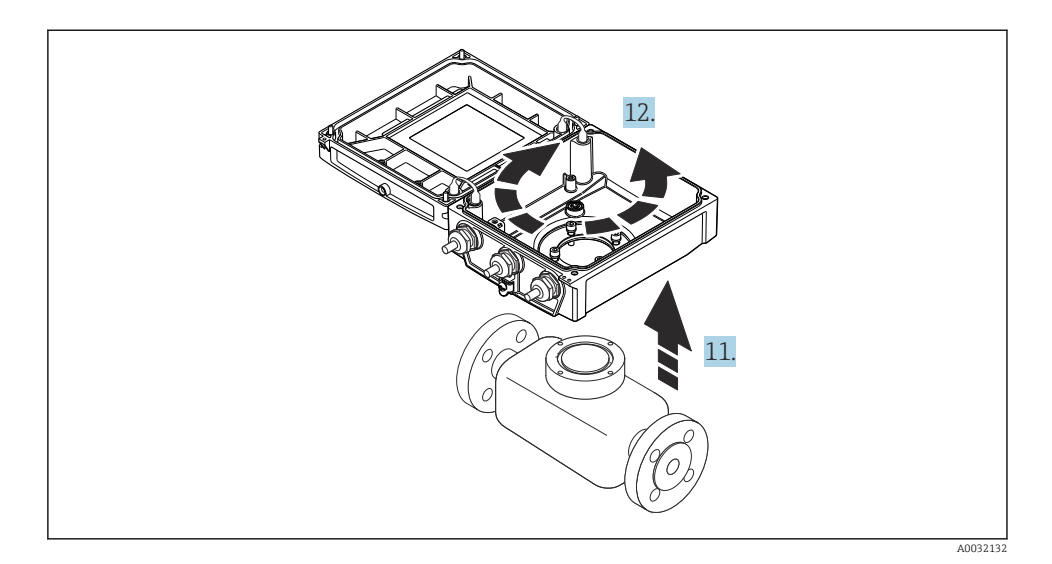

- 11. Nosta lähettimen kotelo.
- 12. Käännä koteloa haluamaasi suuntaan 90° kerrallaan.

#### 4.2.2 Anturin kotelon asentaminen

#### **HUOMAUTUS**

#### Anturin ja lähettimen välisten liitäntäkaapelien väärä reititys lähettimen kotelossa!

Tämä voi aiheuttaa häiriöitä mittaussignaaliin.

‣ Reititä liitäntäkaapelit oikein liittimien tasolla.

### **AVAROITUS**

#### Liian suuri kiinnitysruuvien kiristystiukkuus!

Lähettimen vaurioitumisvaara.

- ‣ Kiristä kiinnitysruuvit ohjeenmukaiseen kiristystiukkuuteen.
- 1. Aseta lähettimen kotelo paikalleen.
- 2. Kiristä lähettimen kotelon kiinnitysruuvit: kiristystiukkuus 5.5 Nm (4.1 lbf ft).
- 3. Liu'uta elektroniikkamoduuli pääelektroniikkamoduuliin.
- 4. Aseta pääelektroniikkamoduuli paikalleen.
- 5. Kiristä pääelektroniikkamoduulin kiinnitysruuvit: kiristystiukkuus 1.5 Nm (1.1 lbf ft).

#### **HUOMAUTUS**

#### Irrota väärin kytketty älyanturi-elektroniikkamoduuli!

Mittaussignaalia ei saada ulos.

‣ Liitä älyanturi-elektroniikkamoduulin liitin koodauksen mukaan.

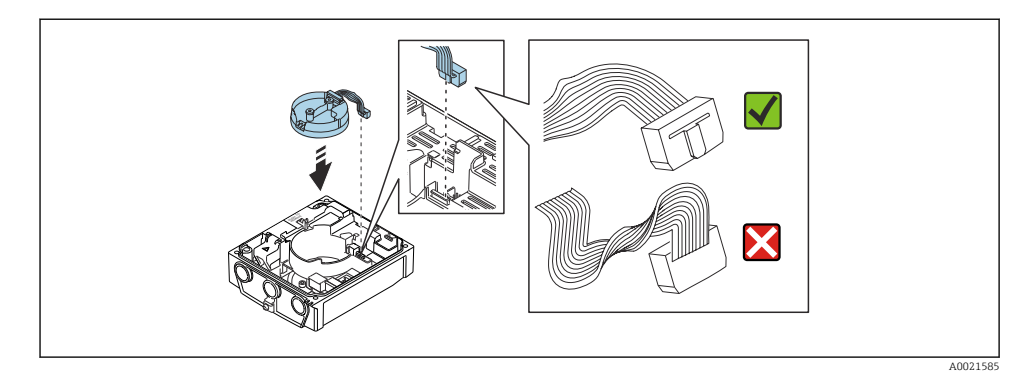

- 6. Liitä älyanturi-elektroniikkamoduuli: kiinnitä huomiota koodaukseen!
- 7. Kiristä älyanturi-elektroniikkamoduulin kiinnitysruuvit: kiristystiukkuus 0.6 Nm (0.4 lbf ft).
- 8. Laita näyttömoduuli paikalleen ja lukitse se samalla.
- 9. Sulje kotelon kansi.
- 10. Kiristä pääelektroniikkamoduulin kiinnitysruuvit: kiristystiukkuus alumiinikotelolle 2.5 Nm (1.8 lbf ft) – kiristystiukkuus muovikotelolle 1 Nm (0.7 lbf ft).

## <span id="page-14-0"></span>4.3 Lähettimen kotelon kääntäminen: Promag L ja W

Lähettimen koteloa voidaan kääntää, jotta kytkentäkoteloon tai näyttömoduuliin päästään helpommin käsiksi.

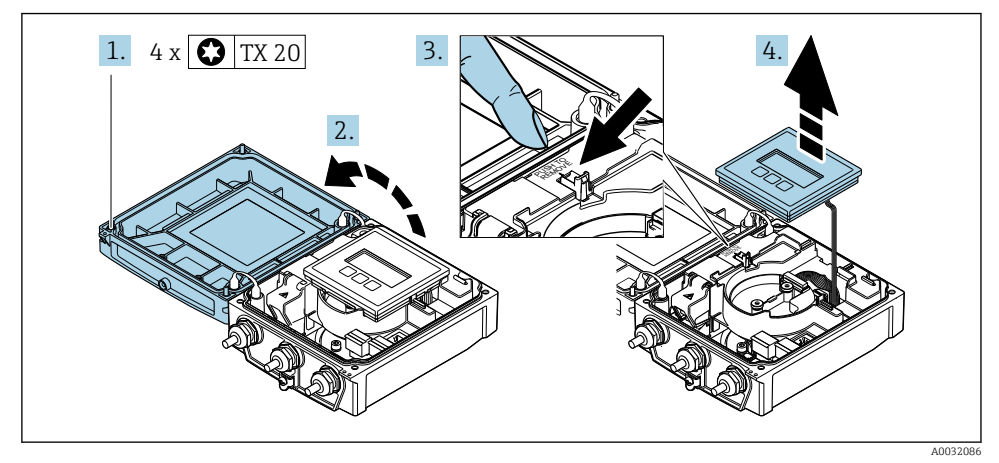

#### 4.3.1 Lähettimen kotelon irrottaminen ja kääntäminen

- 1. Löysää kotelon kannen kiinnitysruuvit.
- 2. Avaa kotelon kansi.
- 3. Avaa näyttömoduulin lukitus.
- 4. Irrota näyttömoduuli.

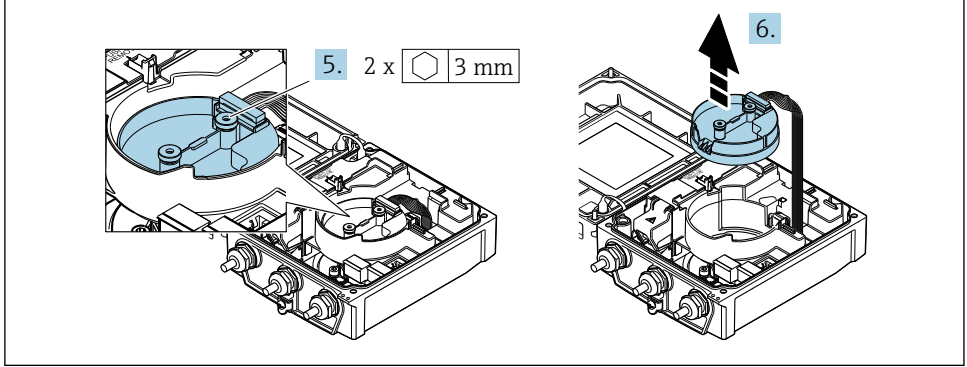

A0032087

- 5. Löysää älykkään anturin elektroniikkamoduulin kiinnitysruuvit.
- 6. Irrota älykäs anturin elektroniikkamoduuli.

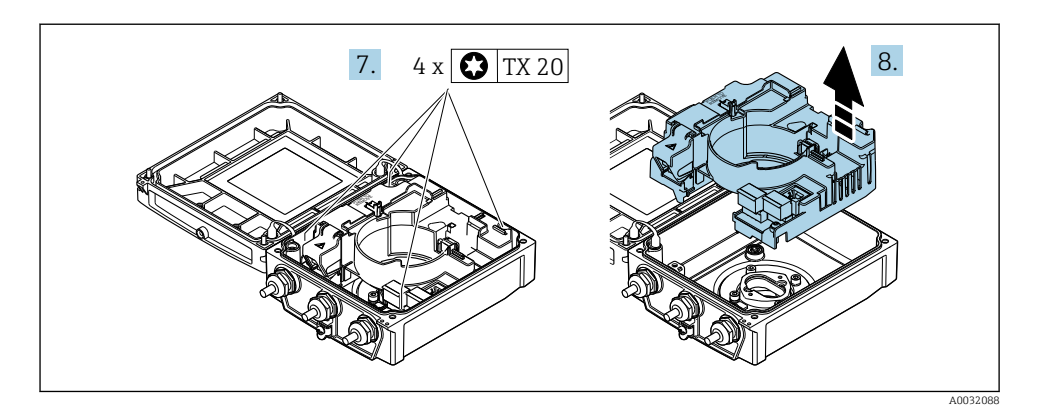

- 7. Löysää pääelektroniikkamoduulin kiinnitysruuvit.
- 8. Irrota pääelektroniikkamoduuli.

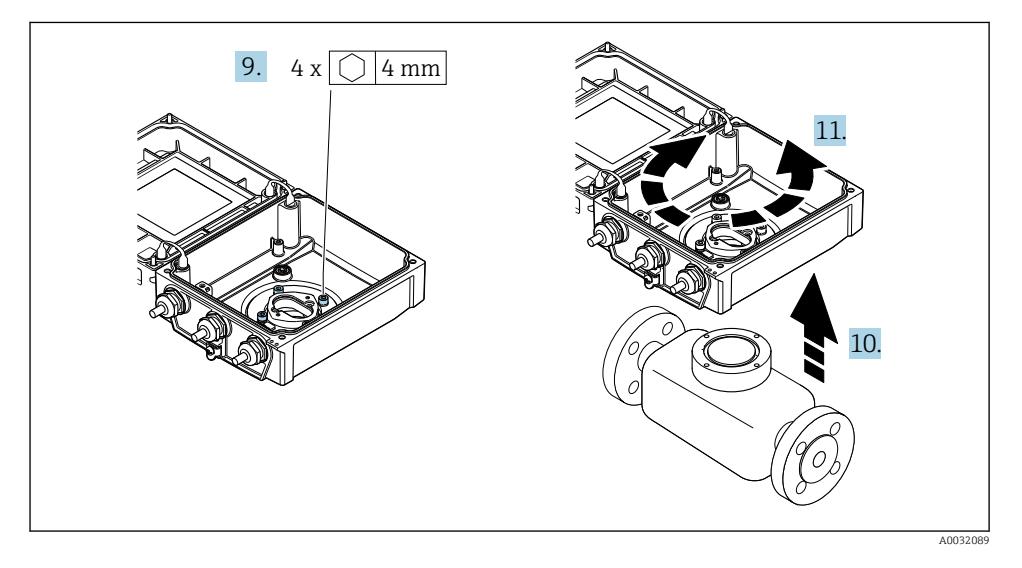

- 9. Löystytä lähettimen kotelon kiinnitysruuvit (kootessasi kiinnitä huomio kiristystiukkuuteen).
- 10. Nosta lähettimen kotelo.
- 11. Käännä koteloa haluamaasi suuntaan 90° kerrallaan.

## 4.3.2 Anturin kotelon asentaminen

### **A** VAROITUS

#### Liian suuri kiinnitysruuvien kiristystiukkuus!

Lähettimen vaurioitumisvaara.

- ‣ Kiristä kiinnitysruuvit ohjeenmukaiseen kiristystiukkuuteen.
- 1. Aseta lähettimen kotelo paikalleen.
- 2. Kiristä lähettimen kotelon kiinnitysruuvit: kiristystiukkuus 5.5 Nm (4.1 lbf ft).
- 3. Aseta pääelektroniikkamoduuli paikalleen.
- 4. Kiristä pääelektroniikkamoduulin kiinnitysruuvit: kiristystiukkuus 1.5 Nm (1.1 lbf ft).

#### **HUOMAUTUS**

#### Irrota väärin kytketty älyanturi-elektroniikkamoduuli!

Mittaussignaalia ei saada ulos.

‣ Liitä älyanturi-elektroniikkamoduulin liitin koodauksen mukaan.

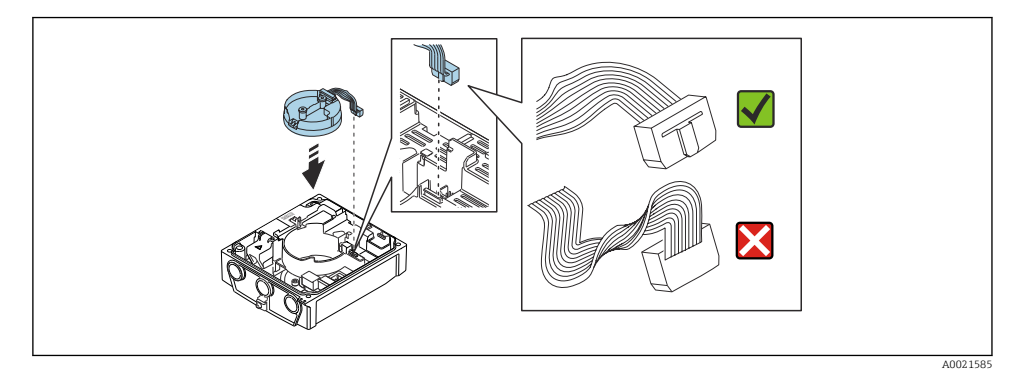

- 5. Liitä älyanturi-elektroniikkamoduuli: kiinnitä huomiota koodaukseen!
- 6. Kiristä älyanturi-elektroniikkamoduulin kiinnitysruuvit: kiristystiukkuus 0.6 Nm (0.4 lbf ft).
- 7. Laita näyttömoduuli paikalleen ja lukitse se samalla.
- 8. Sulje kotelon kansi.
- 9. Kiristä pääelektroniikkamoduulin kiinnitysruuvit: kiristystiukkuus alumiinikotelolle 2.5 Nm (1.8 lbf ft) – muovikotelolle 1 Nm (0.7 lbf ft).

## <span id="page-17-0"></span>4.4 Lähettimen asennuksen jälkeen tehtävä tarkastus

Asennuksen jälkeen tehtävä tarkastus on tehtävä aina seuraavien toimenpiteiden jälkeen:

- Lähettimen kotelon kääntäminen
- Näyttömoduulin kääntäminen

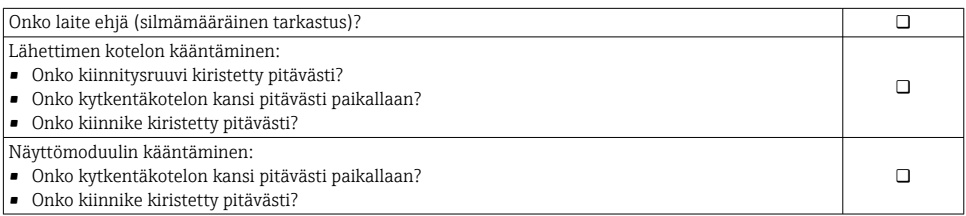

## <span id="page-18-0"></span>5 Sähköliitäntä

#### HUOMAUTUS

#### Mittalaitteessa ei ole sisäistä virtakatkaisinta.

- ‣ Varusta tästä syystä mittalaite kytkimellä tai virtakatkaisimella, niin että pystyt katkaisemaan helposti virransyöttöjohdon yhteyden sähköverkkoon.
- ‣ Vaikka mittalaite on varustettu sulakkeella, järjestelmän laitteistoon kannattaa silti asentaa lisäksi ylivirtasuoja (maks. 16 A).

## 5.1 Sähköturvallisuus

Vastaa asiaankuuluvia maakohtaisia vaatimuksia.

## 5.2 Liitäntäolosuhteet

#### 5.2.1 Vaadittavat työkalut

- Momenttiavain
- Kaapelien läpivientejä varten: käytä vastaavia työkaluja
- Johdonkuorija
- Kun käytät säikeellisiä kaapeleita: päätehylsyjen puristuspihdit

#### 5.2.2 Liitäntäkaapelia koskevat vaatimukset

Asiakkaan järjestämien liitäntäkaapeleiden täytyy täyttää seuraavat vaatimukset.

#### Sallittu lämpötila-alue

- Asennusmaan asennusohjeita tulee noudattaa.
- Kaapeleiden tulee soveltua käytettäviksi odotettavissa olevissa minimi- ja maksimilämpötiloissa.

#### Virransyöttökaapeli (sis. sisäisen maadoitusliittimen johtimen)

Normaali asennuskaapeli on riittävä.

#### Signaalikaapeli

*Virtalähtö 0/4 - 20 mA*

Normaali asennuskaapeli on riittävä.

*Virtalähtö 4-20 mA HART*

Suosittelemme suojattua kaapelia. Huomioi laitoksen maadoituskonsepti.

*Pulssi/taajuus/kytkentälähtö* Normaali asennuskaapeli on riittävä.

*Tilatulo*

Normaali asennuskaapeli on riittävä.

#### <span id="page-19-0"></span>Erillisversion liitäntäkaapeli

Jos käytössä on erillisversio, anturi kytketään lähettimeen elektrodikaapelin ja magnetointikaapelin välityksellä.

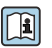

Kytkentäkaapeleiden erittelyjä koskevat lisätiedot voit katsoa laitteen käyttöoppaasta  $\rightarrow$   $\rightarrow$  3

### *Käyttö ympäristöissä, jossa on voimakkaita sähköhäiriöitä*

Maadoitus asiaankuuluvalla maadoitusliittimellä, joka on kytkentäkotelon sisällä. Maadoitusliittimeen kytkettävän kaapelisuojan kuoritun ja kierretyn osan tulee olla mahdollisimman lyhyt.

### Kaapeleiden läpimitta

- Kaapeliläpiviennit toimitetaan mukana:
	- Tavalliselle kaapelille:  $M20 \times 1.5$  ja johdon  $\phi$ 6 ... 12 mm (0.24 ... 0.47 in)
	- Vahvistetulle kaapelille:  $M20 \times 1.5$  ja johdon  $\phi$ 9.5 ... 16 mm (0.37 ... 0.63 in)
- (Pistokytkettävät) jousiliittimet johdoille, joiden poikkipinta-ala 0.5 … 2.5 mm<sup>2</sup> (20 … 14 AWG)

### 5.2.3 Liitinjärjestys

Käytössä olevien tulo- ja lähtöliitäntöjen ohella tietoa sähköliitännän liitinjärjestyksestä löytyy myös pääelektroniikkamoduulin laitekilvestä.

Katso liitinjärjestyksen lisätiedot laitteen käyttöoppaasta →  $\mathfrak{g}$  3

#### <span id="page-20-0"></span>5.2.4 Mittauslaitteen valmistelu

Tee vaiheet seuraavassa järjestyksessä:

- 1. Asenna anturi ja lähetin.
- 2. Liitäntäkotelo, anturi: kytke liitäntäkaapeli.
- 3. Lähetin: kytke liitäntäkaapeli.
- 4. Lähetin: kytke signaalikaapeli ja syöttöjännitteen kaapeli.

#### **HUOMAUTUS**

#### Kotelon riittämätön tiivistys!

Voi vaarantaa mittauslaitteen toimintavarmuuden.

- ‣ Käytä sopivaa suojausluokkaa vastaavia holkkitiivisteitä.
- 1. Irrota mahdollinen tulppa.
- 2. Jos mittauslaite on toimitettu ilman holkkitiivisteitä: Hanki kyseiselle liitäntäkaapelille sopiva holkkitiiviste.
- 3. Jos mittauslaite on toimitettu holkkitiivisteiden kanssa: Huomioi liitäntäkaapeleita koskevat vaatimukset →  $\triangleq$  19.

#### 5.2.5 Erillisversion kytkentäkaapelin valmistelu

Kun asennat kytkentäkaapelin päätteet, huomioi seuraavat ohjeet:

1. Elektrodikaapelin osalta:

Varmista, että päätehylsyt eivät kosketa johtimien suojuksia anturin puolella. Minimietäisyys = 1 mm(poikkeus: vihreä "GND" kaapeli)

2. Käämivirtakaapelin osalta:

Eristä kolmijohtimisen kaapelin yksi johdin johtimen vahvikkeen tasalta. Tarvitset vain kaksi johdinta kytkennän tekemiseen.

3. Hienolankaisia johtimia sisältävien kaapeleiden osalta (kierretyt kaapelit): varusta johtimet päätehylsyillä.

### *Lähetin*

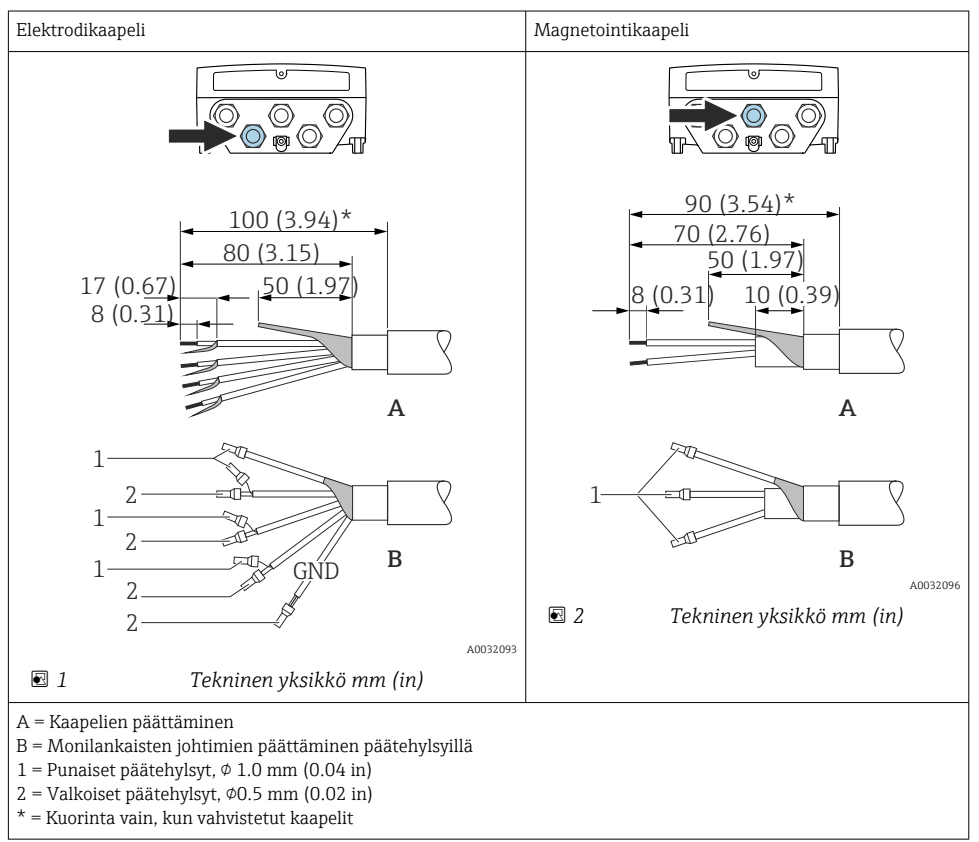

#### *Anturi*

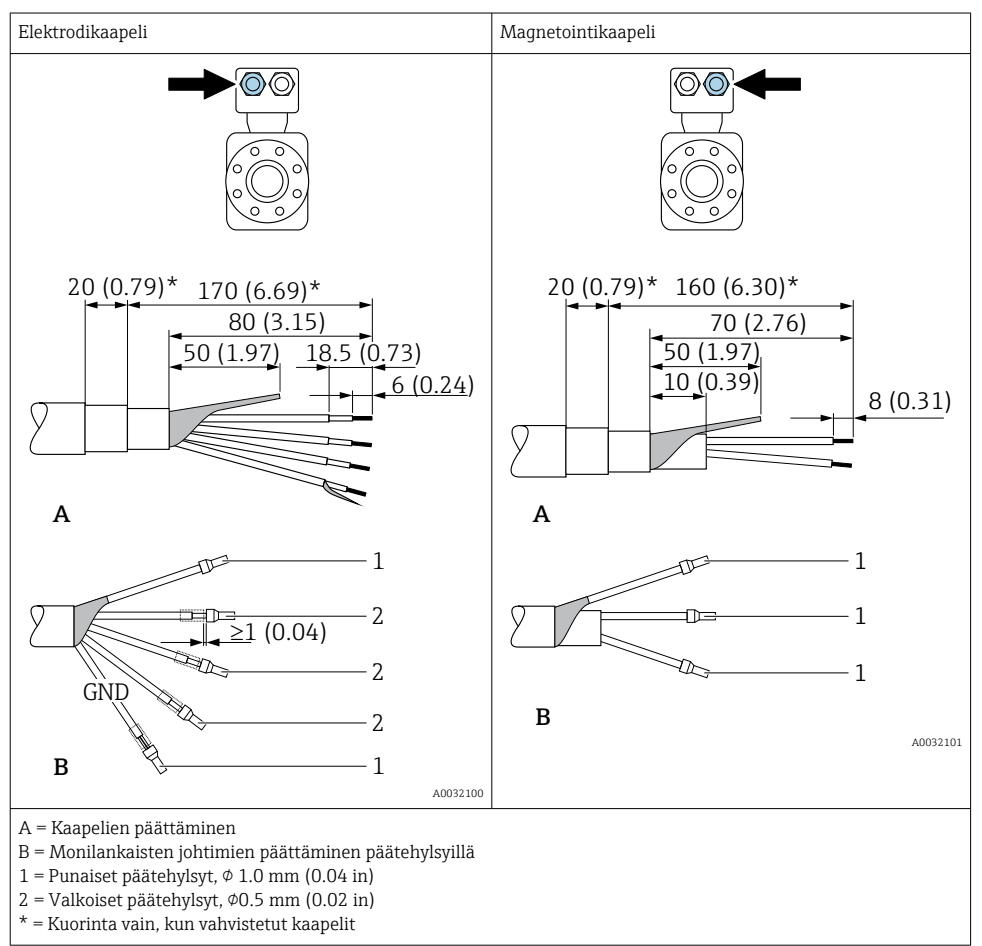

## <span id="page-23-0"></span>5.3 Kenttälaitteen liittäminen

## **AVAROITUS**

#### Sähköiskun vaara! Komponenteissa on vaarallisia jännitteitä!

- ‣ Sähkökytkentätöitä saavat tehdä vain valtuutetut sähköasentajat.
- ‣ Noudata kansainvälisiä/maakohtaisia asennusohjeita ja -määräyksiä.
- ‣ Noudata paikallisia työturvallisuusmääräyksiä.
- ‣ Huomioi laitoksen maadoituskonsepti.
- ‣ Älä missään tapauksessa asenna tai johdota mittalaitetta sen ollessa kytkettynä sähköverkkoon.
- ‣ Liitä suojamaadoitus mittalaitteeseen, ennen kuin kytket jännitteensyötön päälle.

#### 5.3.1 Erillisversion kytkentä

### **A**VAROITUS

#### Sähköosien vaurioitumisvaara!

- ‣ Yhdistä anturi ja lähetin samaan potentiaalin tasaukseen.
- ‣ Kytke anturi vain samalla sarjanumerolla varustettuun lähettimeen.
- ‣ Maadoita anturin maadoituskotelo ulkoisen ruuviliittimen kautta.

Suosittelemme tekemään erillisversion yhteydessä seuraavat toimenpiteet (ilmoitetussa suoritusjärjestyksessä):

- 1. Asenna anturi ja lähetin.
- 2. Kytke erillisversion liitäntäkaapeli.
- 3. Kytke lähetin.

#### Liitäntäkaapelin liittäminen anturin kytkentäkoteloon

#### PromagD

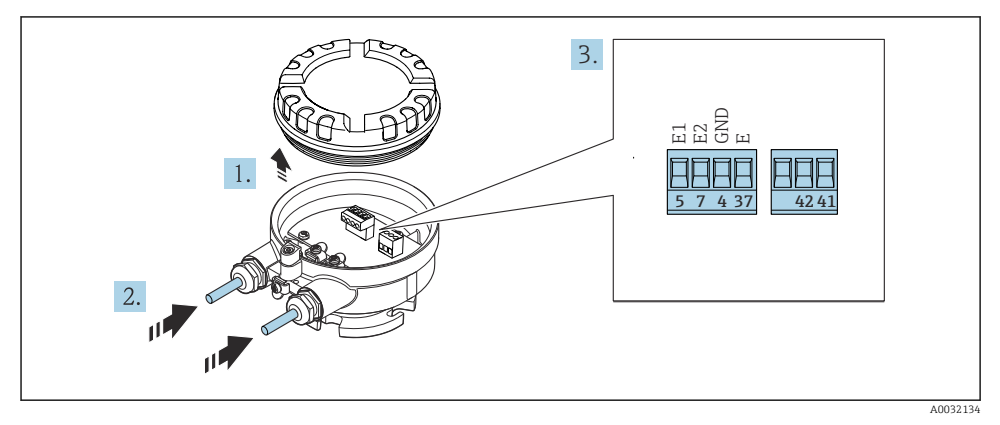

- *3 Anturi: kytkentämoduuli*
- 1. Avaa kotelon kannen kiinnike.
- 2. Avaa kotelon kannen ruuvi ja nosta kansi pois.
- 3. Työnnä johto kaapeliläpiviennin kautta. Jotta läpiviennistä saadaan tiivis, älä poista sen tiivistettä.
- 4. Kuori kaapeli ja johtojen päät. Kun käytetään kierrettyjä johtimia, kiinnitä myös päätehylsyt  $\rightarrow$  21.
- 5. Kytke johto liitinjärjestyksen mukaan.
- 6. Kiristä holkkitiivisteet pitävästi kiinni.

#### **7. AVAROITUS**

#### Kotelon suojausluokka voi mahdollisesti kumoutua, jos kotelon tiiviys on riittämätön.

‣ Kiinnitä ruuvi voiteluainetta käyttämättä. Kannen kierteet on päällystetty kuivavoiteluaineella.

Kokoa anturi päinvastaisessa järjestyksessä kuin irrotit sen.

#### Promag L ja W

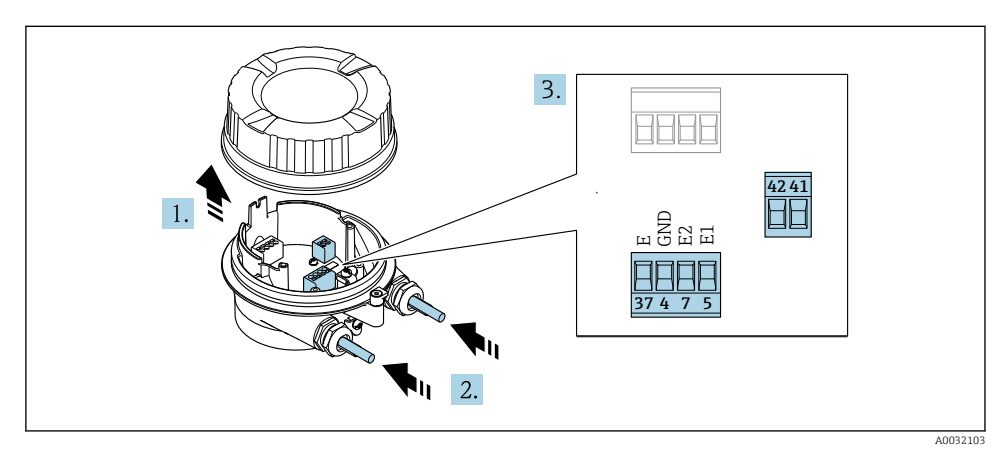

- *4 Anturi: kytkentämoduuli*
- 1. Avaa kotelon kannen kiinnike.
- 2. Avaa kotelon kannen ruuvi ja nosta kansi pois.
- 3. Työnnä johto kaapeliläpiviennin kautta. Jotta läpiviennistä saadaan tiivis, älä poista sen tiivistettä.

#### 4. HUOMAUTUS

#### Putkilaajennusten yhteydessä:

‣ aseta O-rengas kaapeliin ja työnnä sitä riittävästi taaksepäin. Kaapelia asennettaessa O-renkaan tulee sijaita putkilaajennuksen ulkopuolella.

Työnnä johto kaapeliläpiviennin kautta. Jotta läpiviennistä saadaan tiivis, älä poista sen tiivistettä.

- 5. Kuori kaapeli ja johtojen päät. Kun käytetään kierrettyjä johtimia, kiinnitä myös päätehylsyt  $\rightarrow$   $\blacksquare$  21.
- 6. Kytke johto liitinjärjestyksen mukaan.
- 7. Kiristä holkkitiivisteet pitävästi kiinni.

### 8. **AVAROITUS**

#### Kotelon suojausluokka voi mahdollisesti kumoutua, jos kotelon tiiviys on riittämätön.

‣ Kiinnitä ruuvi voiteluainetta käyttämättä. Kannen kierteet on päällystetty kuivavoiteluaineella.

Kokoa anturi päinvastaisessa järjestyksessä kuin irrotit sen.

#### Liitäntäkaapelin kytkentä lähettimeen

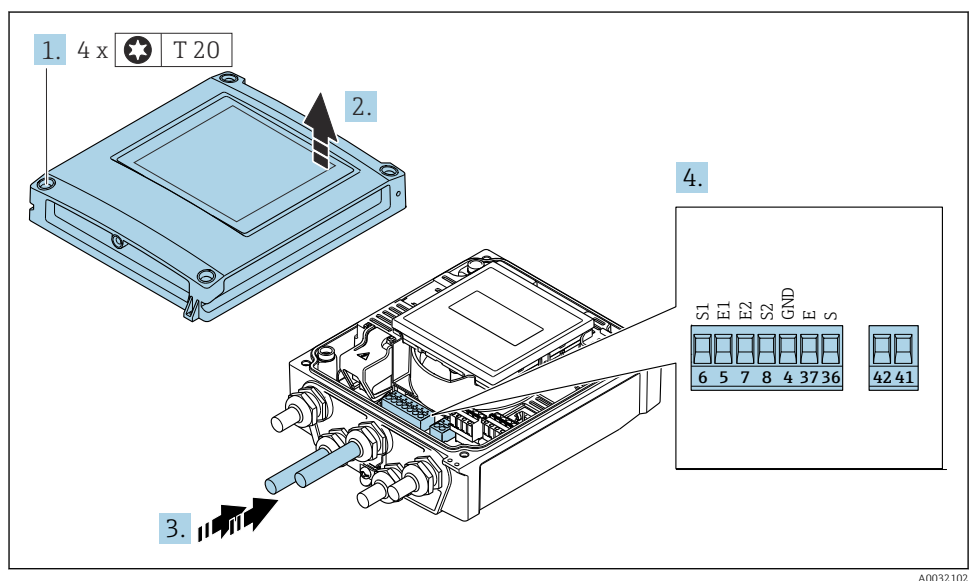

- *5 Lähetin: pääelektroniikkamoduuli ja liittimet*
- 1. Löystytä kotelon kannen 4 kiinnitysruuvia.
- 2. Avaa kotelon kansi.
- 3. Työnnä johto kaapeliläpiviennin kautta. Jotta läpiviennistä saadaan tiivis, älä poista sen tiivistettä.
- 4. Kuori kaapeli ja johtojen päät. Kun käytetään kierrettyjä johtimia, kiinnitä myös päätehylsyt  $\rightarrow$   $\blacksquare$  21.
- 5. Kytke johto liitinjärjestyksen mukaan.
- 6. Kiristä holkkitiivisteet pitävästi kiinni.

## 7. **AVAROITUS**

#### Kotelon suojausluokka voi mahdollisesti kumoutua, jos kotelon tiiviys on riittämätön.

‣ Kiinnitä ruuvi voiteluainetta käyttämättä.

Kokoa lähetin päinvastaisessa järjestyksessä kuin irrotit sen.

### 5.3.2 Lähettimen kytkentä

## **A** VAROITUS

#### Kotelon suojausluokka voi mahdollisesti kumoutua, jos kotelon tiiviys on riittämätön.

‣ Kiinnitä ruuvi voiteluainetta käyttämättä. Kannen kierteet on päällystetty kuivavoiteluaineella.

*Muovikotelon kiristysmomentit*

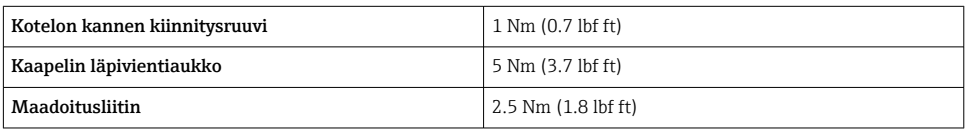

HART-tietoliikenne: kun kytket kaapelisuojuksen maadoitusliittimeen, huomioi laitoksen maadoituskonsepti.

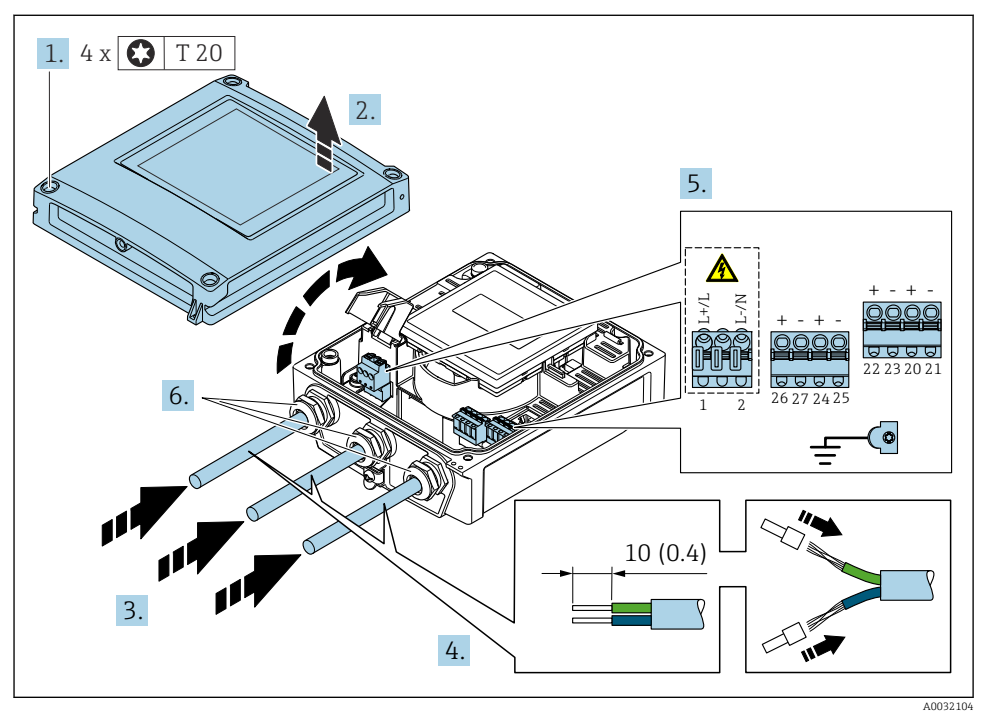

 *6 Syöttöjännitteen kytkeminen 0...20 mA/4...20 mA HART -liitäntäversioihin, joissa lisälähdöt ja tulot*

- 1. Löysää kotelon kannen 4 kiinnitysruuvia.
- 2. Avaa kotelon kansi.
- 3. Työnnä kaapeli läpivientiaukon läpi. Jotta läpiviennistä saadaan tiivis, älä poista sen tiivistettä.
- 4. Kuori kaapeli ja kaapelin päät. Kun käytetään kierrettyjä johtimia, kiinnitä myös päätehylsyt.
- 5. Kytke kaapelit pääelektroniikkamoduulin laitekilven mukaan, syöttöjännitteen kytkentää varten: avaa suojakansi.
- 6. Kiristä kaapeliläpiviennit tiukasti.

#### Lähettimen kokoaminen

- 1. Sulje iskuilta suojaava kansi.
- 2. Sulje kotelon kansi.

### 3. **AVAROITUS**

#### Kotelon suojausluokka voi mahdollisesti kumoutua, jos kotelon tiiviys on riittämätön.

‣ Kiinnitä ruuvi voiteluainetta käyttämättä.

Kiristä kotelon kannen 4 kiinnitysruuvia.

## <span id="page-29-0"></span>5.4 Potentiaalintasauksen varmistaminen

### 5.4.1 Johdanto

Oikea potentiaalintasaus (potentiaalin tasauskytkentä) on vakaan ja luotettavan virtausmittauksen edellytys. Epätäsmällinen tai väärä potentiaalintasaus voi aiheuttaa laitevian ja turvallisuusriskin.

Seuraavat vaatimukset on otettava huomioon, jotta mittauksesta tulee täsmällinen ja virheetön:

- Väliaineen, anturin ja lähettimen sähköpotentiaalin on oltava sama.
- Huomioi yrityksen sisäiset maadoitusohjeet ja materiaalit sekä putken maadoitus- ja potentiaaliolosuhteet.
- Kaikki tarvittavat potentiaalintasauksen liitännät täytyy tehdä maadoituskaapeleilla, joiden minimipoikkileikkaus on 6 mm<sup>2</sup> (0.0093 in<sup>2</sup>).
- Kun kyse on erillislaiteversioista, esimerkin maadoitusliitin viittaa aina anturiin eikä lähettimeen.

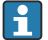

Voit tilata lisätarvikkeita, kuten maadoituskaapelin ja maadoituslevyjä Endress +Hauserilta: laitteen käyttöohjeet → ■ 3

 $\fbox{Fil}$  Huomioi räjähdysvaarallisissa tiloissa käytettävien laitteiden yhteydessä räjähdysvaarallisia tiloja (Ex) koskevien asiakirjojen (XA) ohjeet  $\rightarrow \Box$  3

### Käytetyt lyhenteet

- PE (Protective Earth): laitteen suojamaadoitusliittimien potentiaali
- PP (Potential Pipe): putken potentiaali, mitattu laipoista
- $\blacksquare$  P<sub>M</sub> (Potential Medium): väliaineen potentiaali

## 5.4.2 Kytkentäesimerkit tavallisiin tapauksiin

### Päällystämätön ja maadoitettu metalliputki

- Potentiaalintasaus tehdään mittausputken kautta.
- Väliaine on asetettu maadoituspotentiaaliin.

#### Lähtöolosuhteet:

- Putket on maadoitettu oikein molemmin puolin.
- Putket ovat johtavia ja niiden sähköpotentiaali on sama kuin väliaineen

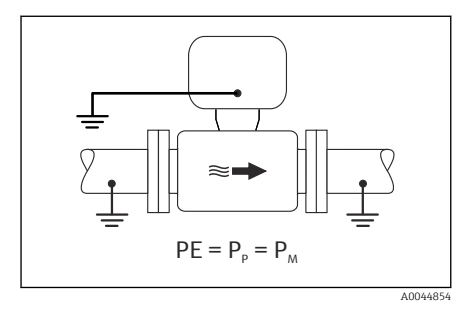

 *7 Promag L, W*

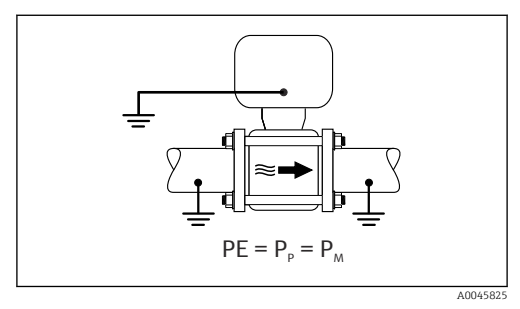

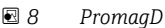

‣ Liitä lähettimen tai anturin liitäntäkotelo maadoituspotentiaaliin tähän tarkoitukseen toimitetulla maadoitusliittimellä.

#### Promag L, W: metalliputki ilman päällystettä

- Potentiaalintasaus tapahtuu maadoitusliittimen ja putkilaippojen kautta.
- Väliaine on asetettu maadoituspotentiaaliin.

Lähtöolosuhteet:

- Putkia ei ole maadoitettu riittävästi.
- Putket ovat johtavia ja niiden sähköpotentiaali on sama kuin väliaineen

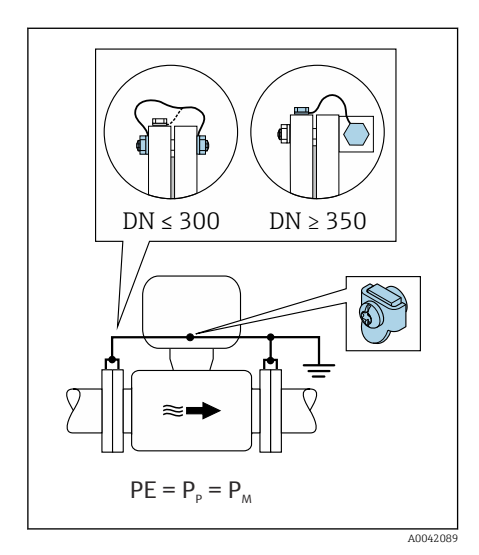

#### *9 Promag L, W*

- 1. Kytke molemmat anturilaipat putken laippaan maadoitusjohdon välityksellä ja maadoita ne.
- 2. Liitä lähettimen tai anturin liitäntäkotelo maadoituspotentiaaliin tähän tarkoitukseen toimitetulla maadoitusliittimellä.
- 3. Jos DN ≤ 300 (12"): asenna maadoitusjohto suoraan anturin johtavaan laippapintaan laipparuuveilla.
- 4. Jos DN ≥ 350 (14"): asenna maadoitusjohto suoraan metalliseen kuljetustukeen. Noudata ruuvien ohjeenmukaisia kiristysmomentteja: katso anturin lyhyt käyttöopas.

#### Muoviputki tai eristeellä päällystetty putki

- Potentiaalintasaus on tehty seuraavilla:
	- Promag D: maadoitusliitin ja laipat
	- Promag L, W: maadoitusliitin ja maadoituslevyt
- Väliaine on asetettu maadoituspotentiaaliin.

Lähtöolosuhteet:

- Putki on eristävä.
- Impedanssiltaan alhaisen väliaineen maadoitus anturin lähellä ei ole taattu.
- Väliaineen tasausvirtoja ei voida estää.

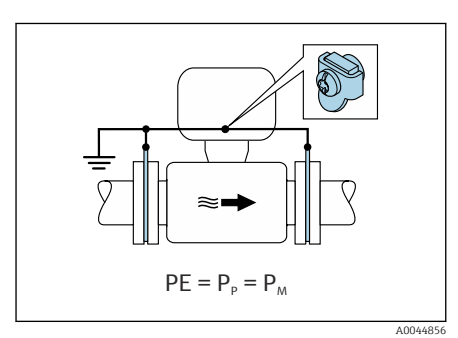

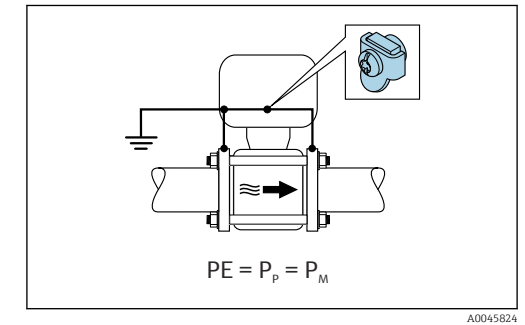

 *10 Promag L, W*

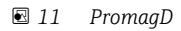

PromagD

- 1. Kytke laipat lähettimen tai anturin liitäntäkotelon maadoitusliittimeen maadoituskaapelilla.
- 2. Kytke liitäntä maadoituspotentiaaliin.

### Promag L ja W

- 1. Kytke maadoituslevyt lähettimen tai anturin liitäntäkotelon maadoitusliittimeen maadoituskaapelilla.
- 2. Kytke liitäntä maadoituspotentiaaliin.

### 5.4.3 Kytkentäesimerkki, jossa väliaineen potentiaali ei ole sama kuin suojamaadoituksen

Näissä tapauksissa väliaineen potentiaali voi olla eri kuin laitteen potentiaali.

## Maadoittamaton metalliputki

Anturi ja lähetin on asennettu putkeen tavalla, joka varmistaa sähköeristyksen suojamaadoituksesta, esim. elektrolyyttiprosessien sovelluksissa tai järjestelmissä, joissa on katodinen suojaus.

Lähtöolosuhteet:

- Päällystämätön metalliputki
- Putket, joissa sähköä johtava päällyste

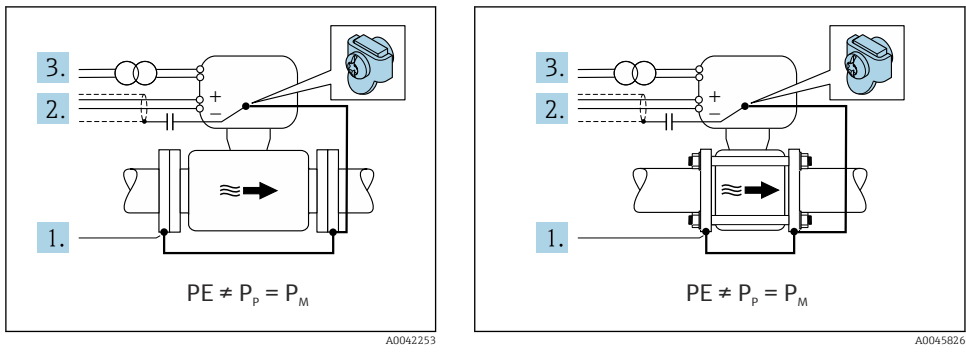

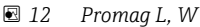

 *13 PromagD*

- 1. Kytke putkilaipat ja lähetin maadoituskaapelilla.
- 2. Reititä signaalijohtojen suojaus kondensaattorilla (suositeltu arvo 1,5 µF/50 V).
- 3. Yhdistä laite virtalähteeseen niin että se on kuormitukseton suojamaadoituksen suhteen (eristysmuuntaja). Tätä toimenpidettä ei tarvita , jos kyseessä on 24 V DC syöttöjännite ilman suojamaadoitusta (= SELV-virtayksikkö).

#### 5.4.4 Promag W: Kytkentäesimerkkejä, joissa väliaineen potentiaali ei ole sama kuin suojamaadoituksen "Mittaus eristetty maadoituksesta" -vaihtoehdossa

Näissä tapauksissa väliaineen potentiaali voi olla eri kuin laitteen potentiaali.

#### Johdanto

"Mittaus eristetty maadoituksesta" -vaihtoehto mahdollistaa mittausjärjestelmän galvaanisen eristämisen laitepotentiaalista. Tämä minimoi haitalliset tasausvirrat, jotka aiheutuvat väliaineen ja laitteen potentiaalieroista. "Mittaus eristetty maadoituksesta" -vaihtoehto on saatavilla valinnaisesti: tilauskoodi kohteelle "Sensor option", vaihtoehto CV

*"Mittaus eristetty maadoituksesta" -vaihtoehdon käyttöedellytykset*

| Laiteversio                                                               | Kompakti versio ja erillisversio<br>(Liitäntäkaapelin pituus $\leq 10$ m) |
|---------------------------------------------------------------------------|---------------------------------------------------------------------------|
| Väliaineen potentiaalin ja laitteen potentiaalin väliset jännite-erot     | Mahdollisimman pienet, yleensä mV-alueella                                |
| Vaihtelevat väliaineen tai maadoituspotentiaalin (PE)<br>jännitetaajuudet | Alle kyseisen maan tyypillisen virtajohtotaajuuden                        |

- Jotta saavutetaan määritetyn johtokyvyn mittaustarkkuus, laitteen asentamisen yhteydessä suositellaan johtokyvyn kalibrointia.
	- Koko putken säätöä suositellaan laitteen asentamisen yhteydessä.

#### Muoviputki

Anturi ja lähetin on maadoitettu oikein. Väliaineen ja suojamaadoituksen välillä voi olla potentiaaliero.  $P_M$ :n ja PE:n välinen potentiaalintasaus referenssielektrodilla on minimoitu "Mittaus eristetty maadoituksesta" -vaihtoehdossa.

Lähtöolosuhteet:

- Putki on eristävä.
- Väliaineen tasausvirtoja ei voida estää.

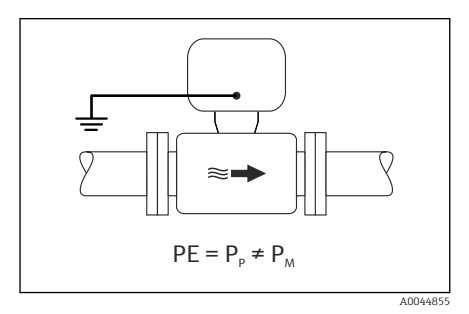

 *14 Promag W*

- 1. Käytä "Mittaus eristetty maadoituksesta" -vaihtoehtoa ja noudata maadoituksesta eristetyn mittauksen käyttöedellytyksiä.
- 2. Liitä lähettimen tai anturin liitäntäkotelo maadoituspotentiaaliin tähän tarkoitukseen toimitetulla maadoitusliittimellä.

### Eristeellä päällystetty maadoittamaton metalliputki

Anturi ja lähetin on asennettu putkeen tavalla, joka varmistaa sähköeristyksen suojamaadoituksesta. Väliaineella ja putkella on eri potentiaalit. "Mittaus eristetty maadoituksesta" -vaihtoehto minimoi haitalliset tasausvirrat P<sub>M</sub>:n ja P<sub>P</sub>:n välillä referenssielektrodin avulla.

Lähtöolosuhteet:

- Eristeellä päällystetty metalliputki
- Väliaineen tasausvirtoja ei voida estää.

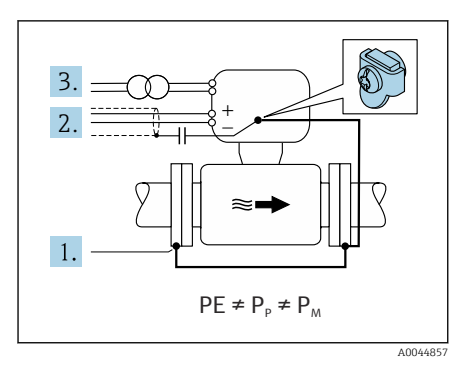

 *15 Promag W*

1. Kytke putkilaipat ja lähetin maadoituskaapelilla.

- 2. Reititä signaalikaapeleiden suojaus kondensaattorilla (suositeltu arvo 1,5 µF/50 V).
- 3. Yhdistä laite virtalähteeseen niin että se on kuormitukseton suojamaadoituksen suhteen (eristysmuuntaja). Tätä toimenpidettä ei tarvita , jos kyseessä on 24 V DC syöttöjännite ilman suojamaadoitusta (= SELV-virtayksikkö).
- 4. Käytä "Mittaus eristetty maadoituksesta" -vaihtoehtoa ja noudata maadoituksesta eristetyn mittauksen käyttöedellytyksiä.

## <span id="page-35-0"></span>5.5 Erityiset kytkentäohjeet

### 5.5.1 Kytkentäesimerkit

### Virtalähtö 4...20 mA HART

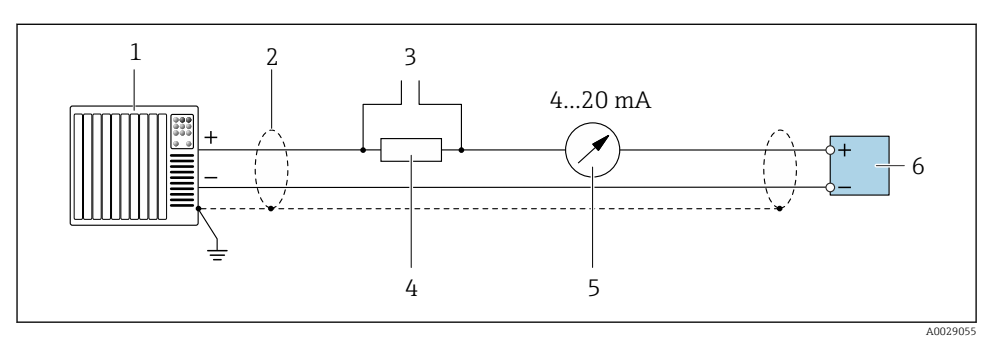

 *16 Kytkentäesimerkki 4...20 mA HART virtalähdölle (aktiivinen)*

- *Automaatiojärjestelmä, jolla virtatulo (esim. PLC)*
- *Kaapelisuoja yhdessä päässä. Kaapelisuojus tulee maadoittaa molemmista päistä, jotta se täyttää EMC-vaatimukset; noudata kaapelin teknisiä tietoja*
- *Liitäntä HART-toimilaitteille*
- *Vastus HART-tietoliikennettä varten (≥ 250 Ω): huomioi maksimikuormitus*
- *Analoginen näyttöyksikkö: huomioi maksimikuormitus*
- *Lähetin*

### Pulssi-/taajuuslähtö

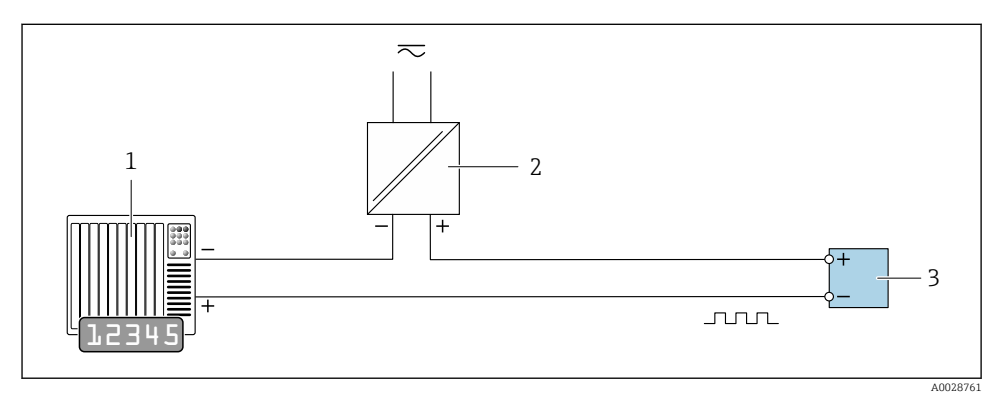

 *17 Kytkentäesimerkki pulssi-/taajuuslähdölle (passiivinen)*

- *Automaatiojärjestelmä, jolla pulssi-/taajuustulo (esim. PLC)*
- *Virransyöttö*
- *Lähetin: huomioi tuloarvot*

### Kytkinlähtö

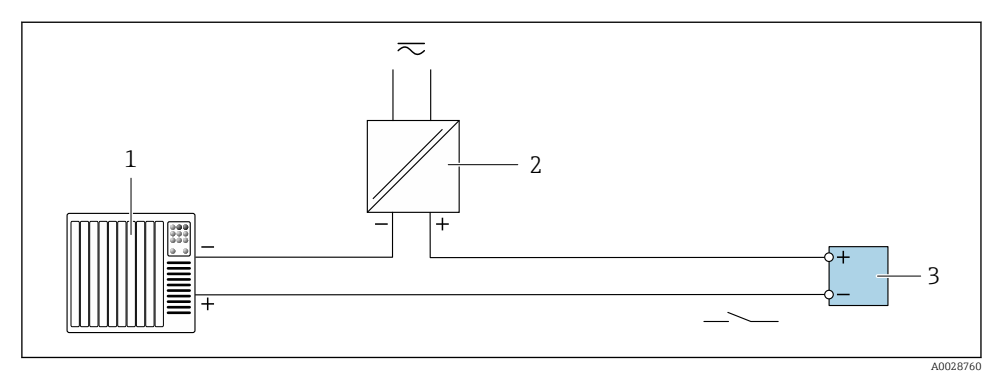

 *18 Kytkentäesimerkki kytkentälähdölle (passiivinen)*

- *1 Automaatiojärjestelmä, jolla kytkentätulo (esim. PLC)*
- *2 Virransyöttö*
- *3 Lähetin: huomioi tuloarvot*

#### Tilatulo

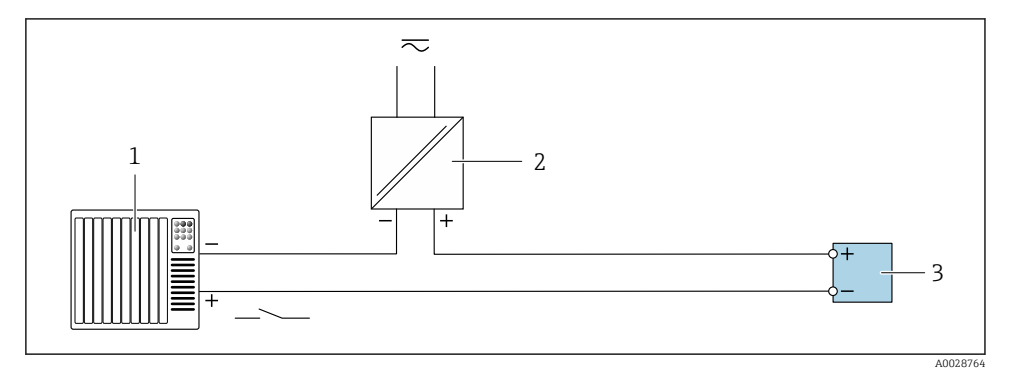

 *19 Kytkentäesimerkki tilatulolle*

- *1 Automaatiojärjestelmä, jolla tilalähtö (esim. PLC)*
- *2 Virtalähde*
- *3 Lähetin*

## <span id="page-37-0"></span>5.6 Kotelointiluokan varmistaminen

## 5.6.1 Suojausluokka IP66/67, tyypin 4X kotelointi

Tämä mittalaite täyttää kaikki suojausluokan IP66/67 tyypin 4X kotelolle asetetut vaatimukset.

Suorita seuraavat työvaiheet sähkökytkennän jälkeen, jotta voit taata suojausluokan IP66/67 tyypin 4X kotelon mukaisen suojauksen:

- 1. Tarkista, että kaikki kotelon tiivisteet ovat puhtaita ja kiinnitetty oikein. Tarvittaessa kuivaa, puhdista tai vaihda tiivisteet.
- 2. Kiristä kaikki kotelon ruuvit ja ruuvisuojukset.
- 3. Kiristä kaapeliläpiviennit tiukasti.
- 4. Asenna kaapeli niin, että se tekee lenkin ennen kaapelituloa ("vesiloukku"), jotta kaapelituloon ei voi päästä kosteutta.

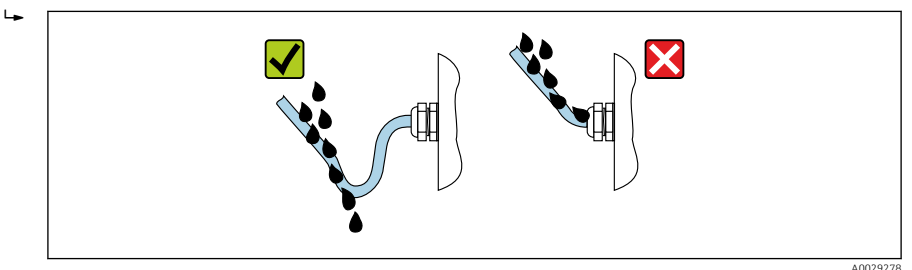

5. Asenna tulpat (jotka vastaavat suojausluokitusta) käyttämättä jääviin kaapeleiden läpivienteihin.

## **HUOMAUTUS**

#### Kuljetuksessa käytettävien vakiomallisten tulppien suojausluokka ei ole riittävä ja seurauksena voi olla laitteen vaurioituminen!

‣ Käytä sopivaa suojausluokkaa vastaavia tulppia.

### 5.6.2 Suojausluokka IP68, tyypin 6P kotelointi, "tiivistepinnoitettu" vaihtoehto

Versiosta riippuen anturi täyttää kaikki IP68-suojausluokan vaatimukset, tyypin 6P kotelo ja sitä voidaan käyttää etäversiona .

Lähettimen suojausluokka on aina vain IP66/67, tyypin 4X kotelointi, ja siksi lähetin tarvitsee asiaankuuluvan käsittelyn  $\rightarrow$   $\blacksquare$  38.

Suorita seuraavat työvaiheet sähkökytkennän jälkeen, jotta voit taata suojausluokan IP68, tyypin 6P koteloinnin "tiivistepinnoitetuille" vaihtoehdoille:

- 1. Kiristä kaapeliläpiviennit (kiristysmomentti: 2...3,5 Nm) pitävästi niin, ettei kannen pohjan ja kotelon tukipinnan välissä ole enää rakoa.
- 2. Kiristä kaapeliläpivientien liitinmutterit pitävästi kiinni.
- 3. Pinnoita kenttäkotelo tiivistepinnoitteella.
- 4. Tarkista, että kaikki kotelon tiivisteet ovat puhtaita ja kiinnitetty oikein. Tarvittaessa kuivaa, puhdista tai vaihda tiivisteet.
- 5. Kiristä kaikki koteloruuvit ja kierrekannet (kiristysmomentti: 20...30 Nm).

## <span id="page-39-0"></span>5.7 Tarkastukset liitännän jälkeen

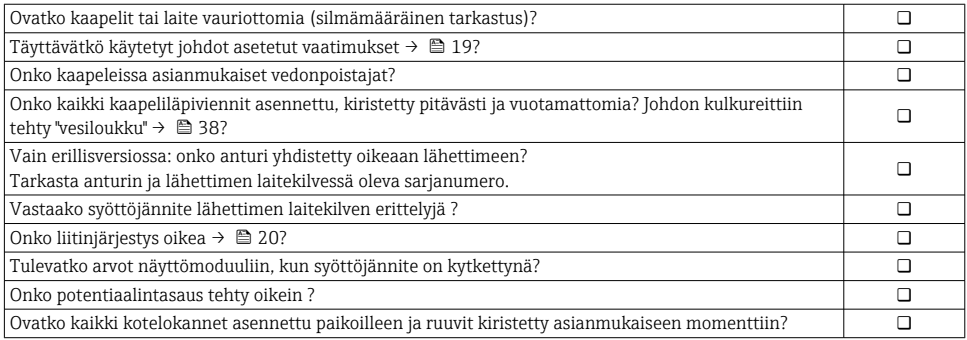

## <span id="page-40-0"></span>6 Käyttövaihtoehdot

## 6.1 Käyttötapojen yleiskatsaus

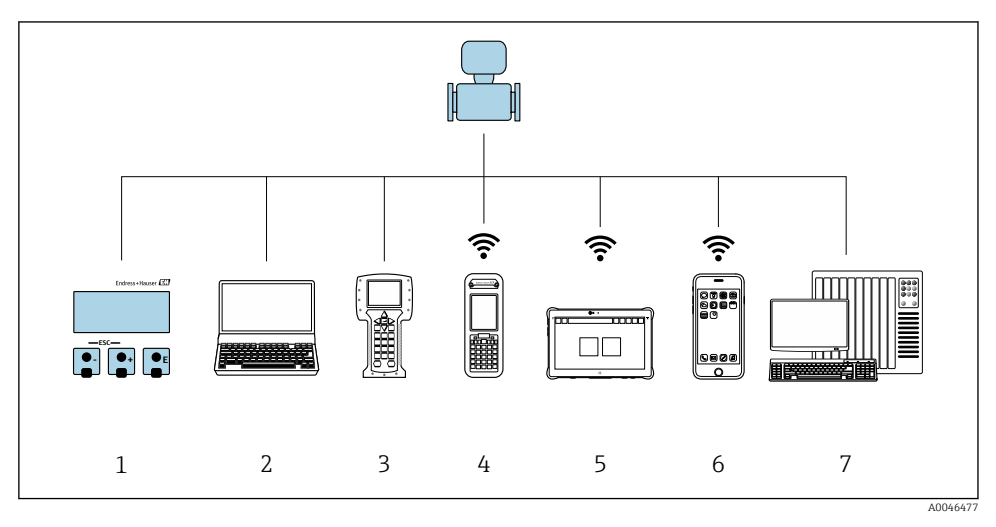

- *1 Paikallinen käyttö näyttömoduulin välityksellä*
- *2 Tietokone ja verkkoselain (esim. Internet Explorer) tai käyttösovelluksen (esim. FieldCare, DeviceCare, AMS Device Manager, SIMATIC PDM) avulla*
- *3 Field Communicator 475*
- *4 Field Xpert SFX350 tai SFX370*
- *5 Field Xpert SMT70*
- *6 Mobiilipääte*
- *7 Ohjausjärjestelmä (esimerkiksi PLC)*

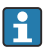

Laskutusmittauksen yhteydessä, kun laite on asetettu kiertopiiriin tai sinetöity, sen käyttöön liittyy rajoituksia.

## <span id="page-41-0"></span>6.2 Käyttövalikon rakenne ja toiminta

#### 6.2.1 Käyttövalikon rakenne

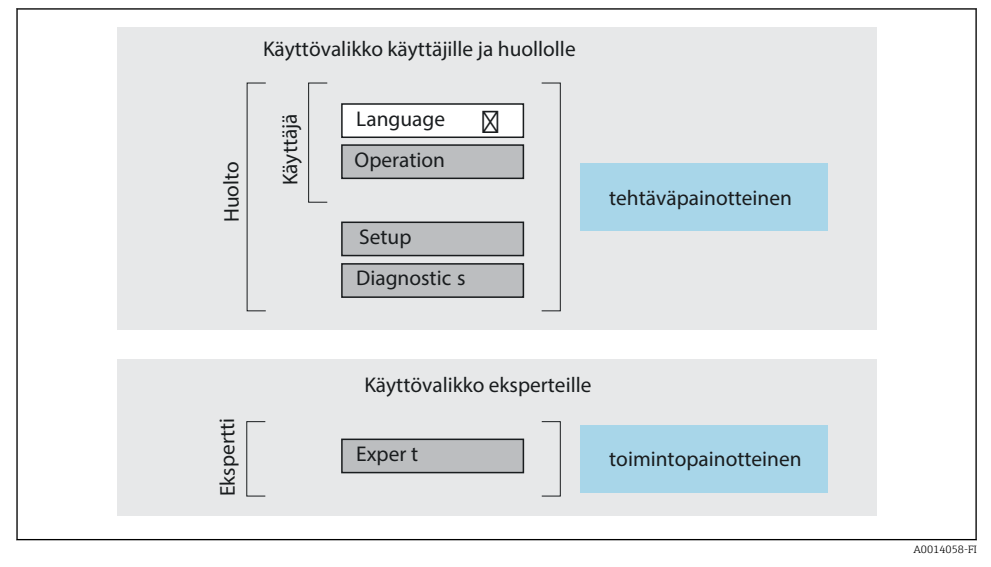

 *20 Käyttövalikon kaaviorakenne*

### 6.2.2 Käyttöfilosofia

Käyttövalikon yksilölliset osat on kohdennettu määrätyille rooleille (käyttäjä, huolto jne.). Jokainen käyttäjärooli sisältää tälle tyypillisiä tehtäviä laitteen elinkaaren aikana.

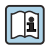

Katso käyttöfilosofian lisätiedot laitteen käyttöohjeista.

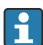

Laskutusmittauksen yhteydessä, kun laite on asetettu kiertopiiriin tai sinetöity, sen käyttöön liittyy rajoituksia.

## <span id="page-42-0"></span>6.3 Pääsy käyttövalikkoon Web-selaimen välityksellä

#### 6.3.1 Soveltamisala

Integroidun Web-palvelimen ansiosta laitetta voidaan käyttää ja se voidaan konfiguroida verkkoselaimella ja huoltoliittymän kautta (CDI-RJ45) tai WLAN-liitännän kautta. Käyttövalikon rakenne on samanlainen kuin paikallisnäytössä. Mitattujen arvojen lisäksi myös laitteen tilatieto näkyy, jolloin käyttäjät voivat valvoa laitteen tilaa. Lisäksi laitetietoja voidaan hallita ja verkkoparametrejä konfiguroida.

WLAN-yhteyttä varten tarvitaan laite, jossa on WLAN-liitäntä (voidaan tilata lisävarusteena): tilauskoodi kohteelle "Display", vaihtoehto BA "WLAN". Laite toimii tukiasemana ja mahdollistaa kommunikaation tietokoneella tai mobiilipäätteellä.

Lisätietoja Web-palvelimesta löydät laitteen erikoisasiakirjoista

#### 6.3.2 Edellytykset

*Tietokonelaitteisto*

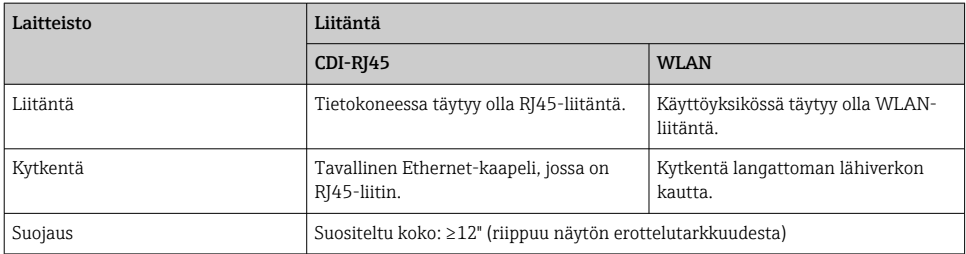

#### *Tietokoneohjelmisto*

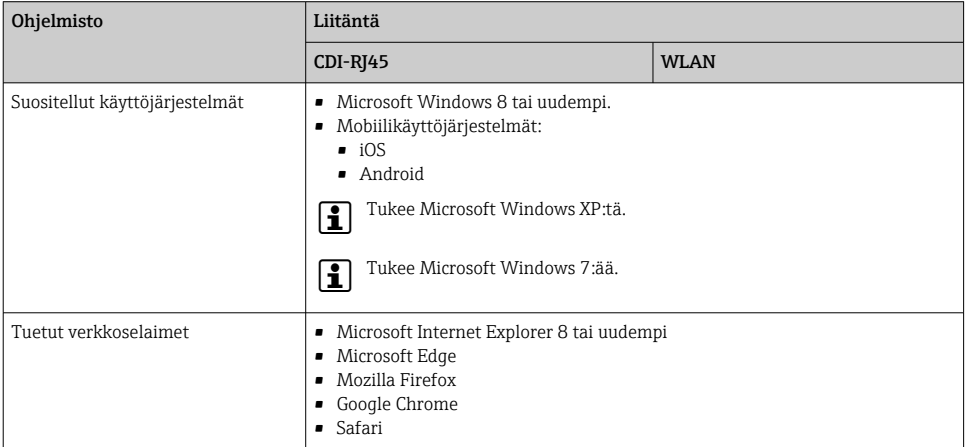

#### <span id="page-43-0"></span>*Tietokoneasetukset*

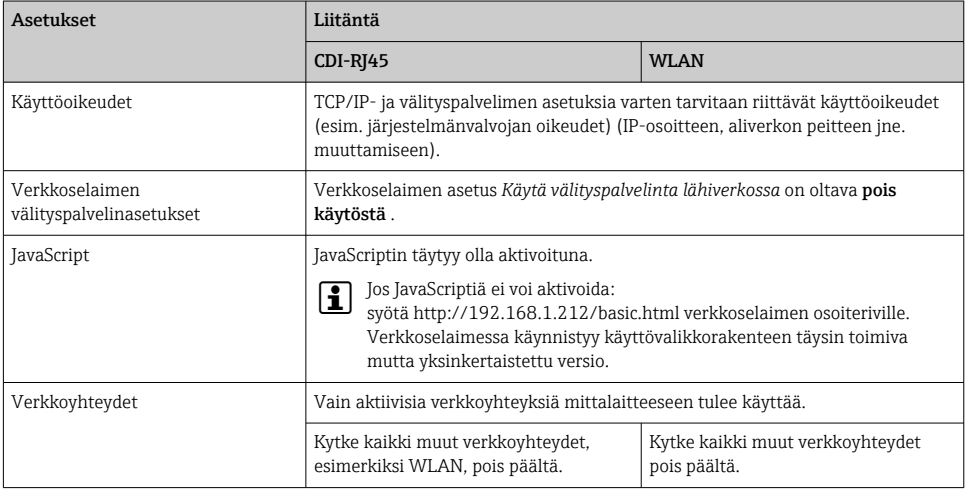

#### Yhteysongelmien sattuessa:  $\mathbf{f}$

#### *Mittalaite: Huoltoliittymän (CDI-RJ45) välityksellä*

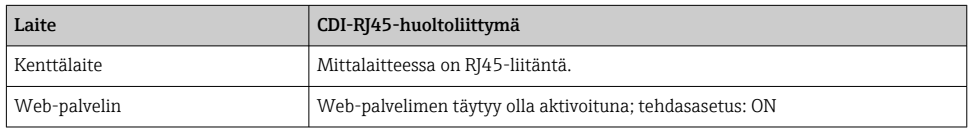

### *Mittalaite: WLAN-liitännän kautta*

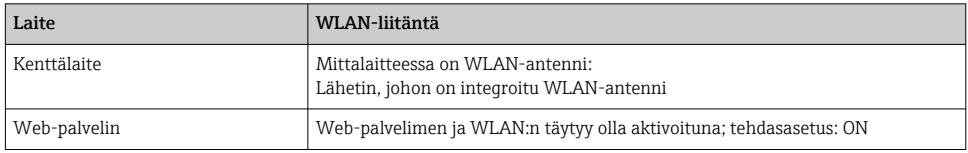

#### 6.3.3 Yhteyden muodostaminen

#### Huoltoliittymän (CDI-RJ45) välityksellä

*Kenttälaitteen valmistelu*

*Tietokoneen Internet-protokollan konfigurointi* Seuraava tieto liittyy laitteen oletus-Ethernet-asetuksiin. Laitteen IP-osoite: 192.168.1.212 (tehdasasetus)

1. Kytke mittauslaite päälle.

- 2. Liitä tietokoneeseen kaapelilla .
- 3. Jos toista verkkokorttia ei käytetä, sulje kaikki notebookin sovellukset.
	- Internetiä tai verkkoa edellyttävät sovellukset, kuten sähköposti, SAP-sovellukset, Internet tai Windows Explorer.
- 4. Sulje kaikki avoimet Internet-selaimet.
- 5. Konfiguroi Internet-protokollan (TCP/IP) ominaisuudet taulukon mukaan:

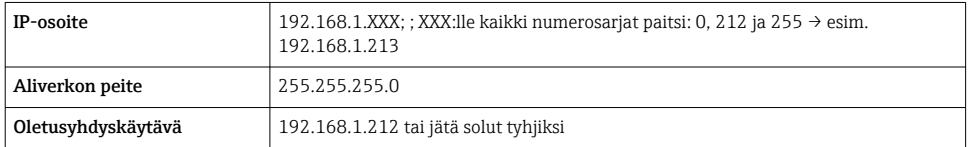

#### WLAN-liitännän kautta

*Mobiilipäätteen Internet-protokollan konfigurointi*

#### **HUOMAUTUS**

Jos WLAN-yhteys katoaa konfiguroinnin aikana, tehdyt asetukset on saatettu menettää.

‣ Varmista, että WLAN-yhteys ei katkea laitetta konfiguroitaessa.

### **HUOMAUTUS**

#### Periaatteessa on vältettävä samanaikaista pääsyä mittalaitteelle samalta mobiilipäätteeltä sekä huoltoliittymän (CDI-RJ45) että WLAN-liitännän kautta. Tämä saattaisi aiheuttaa verkkokonfliktin.

- ‣ Aktivoi ainoastaan yksi huoltoliittymä (CDI-RJ45-huoltoliittymä tai WLAN-liitäntä).
- ‣ Jos samanaikainen tietoliikenne on välttämätön: konfiguroi eri IP-osoitealueet, esim. 192.168.0.1 (WLAN-liitäntä) ja 192.168.1.212 (CDI-RJ45-huoltoliittymä).

#### *Mobiilipäätteen valmistelu*

‣ Aktivoi WLAN-vastaanotto mobiilipääteellä.

#### *Yhteyden aktivointi mobiilipäätteeltä mittalaitteelle*

1. Mobiilipäätteen WLAN-asetuksissa:

Valitse kenttälaite käyttämällä langattoman lähiverkon verkkotunnusta SSID (esim. EH\_Promag\_\_A802000).

2. Tarvittaessa valitse WPA2-salaus.

- 3. Syötä salasana: mittalaitteen sarjanumero tehtaalta (esim. L100A802000).
	- Näyttömoduulin LED vilkkuu: mittalaitetta voi nyt käyttää verkkoselaimella, FieldCarella tai DeviceCarella.

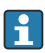

Sarjanumero löytyy laitekilvestä.

Turvallisen ja vaivattoman WLAN-verkon mittapisteeseen määrittämistä varten on suositeltavaa muuttaa SSID-nimi. Mittapisteen SSID-nimen (esimerkiksi tunnistenimen) selkeä määrittäminen pitäisi olla mahdollista, koska se näytetään WLAN-verkkona.

#### *Yhteyden katkaisu*

‣ Laitteen konfiguroinnin jälkeen: Lopeta WLAN-yhteys käyttöyksikön ja mittalaitteen väliltä.

#### Verkkoselaimen käynnistäminen

- 1. Käynnistä verkkoselain tietokoneella.
- 2. Syötä Web-palvelimen IP-osoite verkkoselaimen osoiteriville: 192.168.1.212
	- Sisäänkirjautumissivu tulee näyttöön.

Jos sisäänkirjautumissivu ei tule näkyviin tai jos sivu on puutteellinen, ks. Webm palvelimen erikoisasiakirjat

#### 6.3.4 Sisäänkirjautuminen

Pääsykoodi 0000 (tehdasasetus); asiakas voi vaihtaa sen

### 6.3.5 Käyttöliittymä

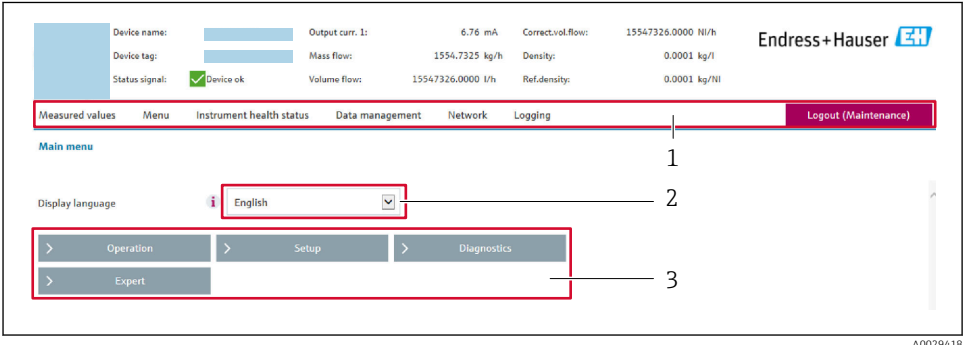

*1 Toimintorivi*

- *2 Paikallinen näyttökieli*
- *3 Navigointialue*

#### Ylätunniste

Seuraavat tiedot tulevat ylätunnisteeseen:

- Laitteen nimi
- Laitteen tunniste
- Laitteen käyttötila ja käyttötilan signaali
- Nykyiset mitatut arvot

#### Toimintorivi

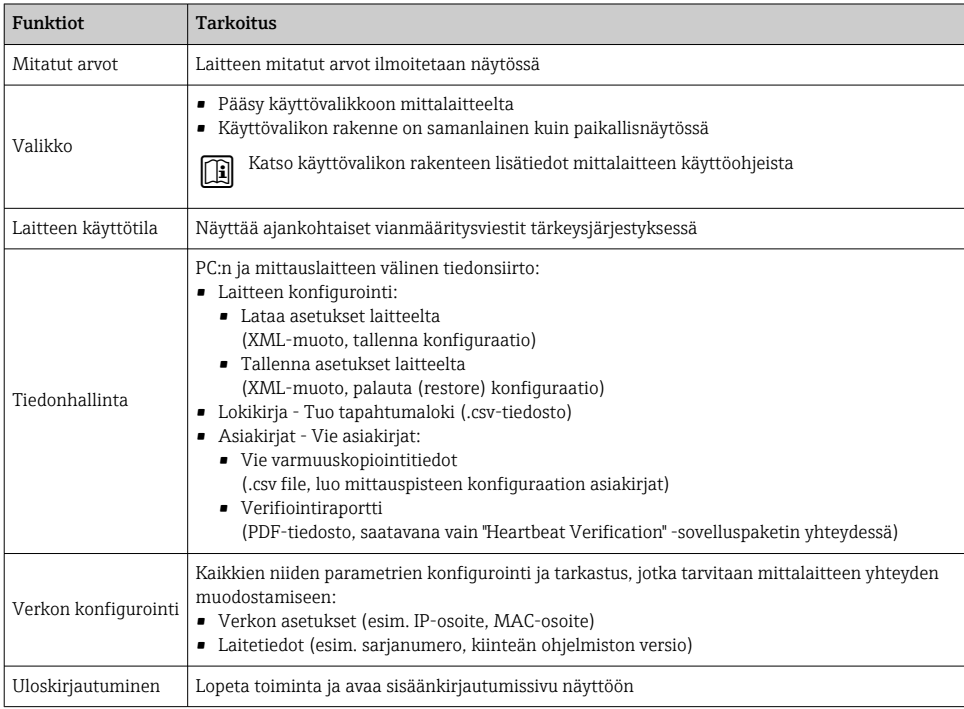

#### Navigointialue

Kun toimintopalkista valitaan jokin toiminto, tämän alavalikot avautuvat navigointialueelle. Käyttäjä voi nyt siirtyä valikkorakenteessa.

#### Käyttöalue

Valitusta toiminnosta ja siihen liittyvistä alavalikoista riippuen tällä alueella voidaan suorittaa erilaisia toimenpiteitä:

- Parametrien konfigurointi
- Mitattujen arvojen luku
- Ohjetekstin hakeminen näyttöön
- Latauksen (upload/download) käynnistäminen

#### <span id="page-47-0"></span>6.3.6 Web-palvelimen poistaminen käytöstä

Mittalaitteen Web-palvelin voidaan kytkeä tarpeen mukaan päälle ja pois päältä toiminnolla Web server functionality -parametri.

#### Ohjaus

"Expert" -valikko  $\rightarrow$  Communication  $\rightarrow$  Web server

#### Parametrikatsaus ja lyhyt kuvaus

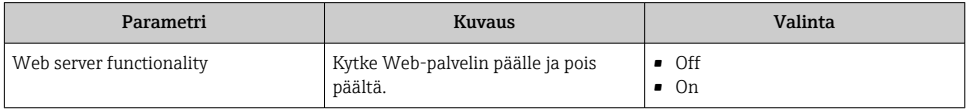

#### Toiminnon "Web server functionality" -parametri laajuus

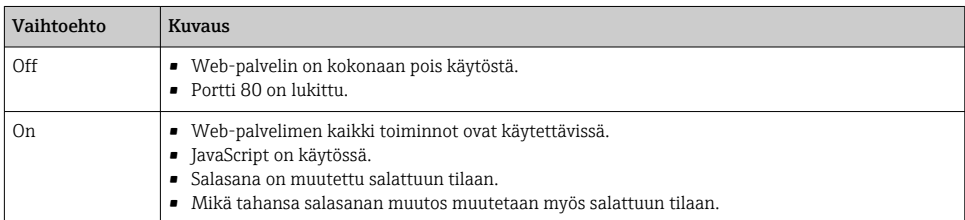

#### Web-palvelimen ottaminen käyttöön

Jos Web-palvelin on poistettu käytöstä, se voidaan ottaa uudelleen käyttöön toiminnolla Web server functionality -parametri seuraavien vaihtoehtojen avulla:

- Paikallisnäytön avulla
- Käyttösovelluksella "FieldCare"
- Käyttösovelluksella "DeviceCare"

#### 6.3.7 Uloskirjautuminen

Ennen uloskirjautumista tee tarvittaessa tietojen varmuuskopiointi toiminnolla Data management (laitteen konfiguraation lataaminen).

- 1. Valitse toimintorivistä Logout-toiminnon syöttö.
	- Näkyviin tulee kotisivu, jossa on Login-kenttä.
- 2. Sulje verkkoselain.
- 3. Mikäli tämä ei enää ole tarpeen: Nollaa internet-protokollan (TCP/IP) muutetut ominaisuudet →  $\triangleq$  44.

## 6.4 Pääsy käyttövalikkoon ohjaustyökalun välityksellä

Katso lisätietoja pääsystä FieldCaren ja DeviceCaren avulla laitteen käyttöohjeista  $\rightarrow$   $\triangleq$  3

## <span id="page-48-0"></span>7 Järjestelmän integrointi

Katso järjestelmän integroinnin lisätiedot laitteen käyttöohjeista  $\rightarrow \Box$  3  $\mathbf{|\mathbf{r}|}$ 

- Laitekuvaustiedostojen yleiskatsaus:
	- Laitteen nykyisen version tiedot
	- Käyttösovellukset
- HART-protokollalla mitatut muuttujat
- Pursketilatoiminta HART 7 -erittelyjen mukaisesti

## 8 Käyttöönotto

## 8.1 Toimintatarkastus

Ennen mittalaitteen käyttöönottoa:

- ‣ Varmista, että asennuksen ja kytkennän jälkeen tehtävät tarkastukset on suoritettu.
- "Asennuksen jälkeen tehtävän tarkastuksen" tarkastuslist[a→ 18](#page-17-0)
- "Kytkennän jälkeen tehtävän tarkastuksen" tarkastuslista  $\rightarrow$   $\blacksquare$  40

## 8.2 Kenttälaitteen kytkeminen päälle

- ‣ Onnistuneen toimintatarkastuksen jälkeen kytke mittauslaite päälle.
	- Onnistuneen käynnistyksen jälkeen paikallinen näyttö tekee automaattisesti vaihdon käynnistysnäytöstä toimintanäyttöön.

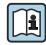

Jos paikalliseen näyttöön ei tule mitään tai näyttöön tulee diagnostiikkaviesti, katso tähän liittyviä neuvoja laitteen käyttöohjeista [→ 3](#page-2-0)

## 8.3 Käyttökielen asetus

Tehdasasetus: englanti tai tilattu maakohtainen kieli

<span id="page-49-0"></span>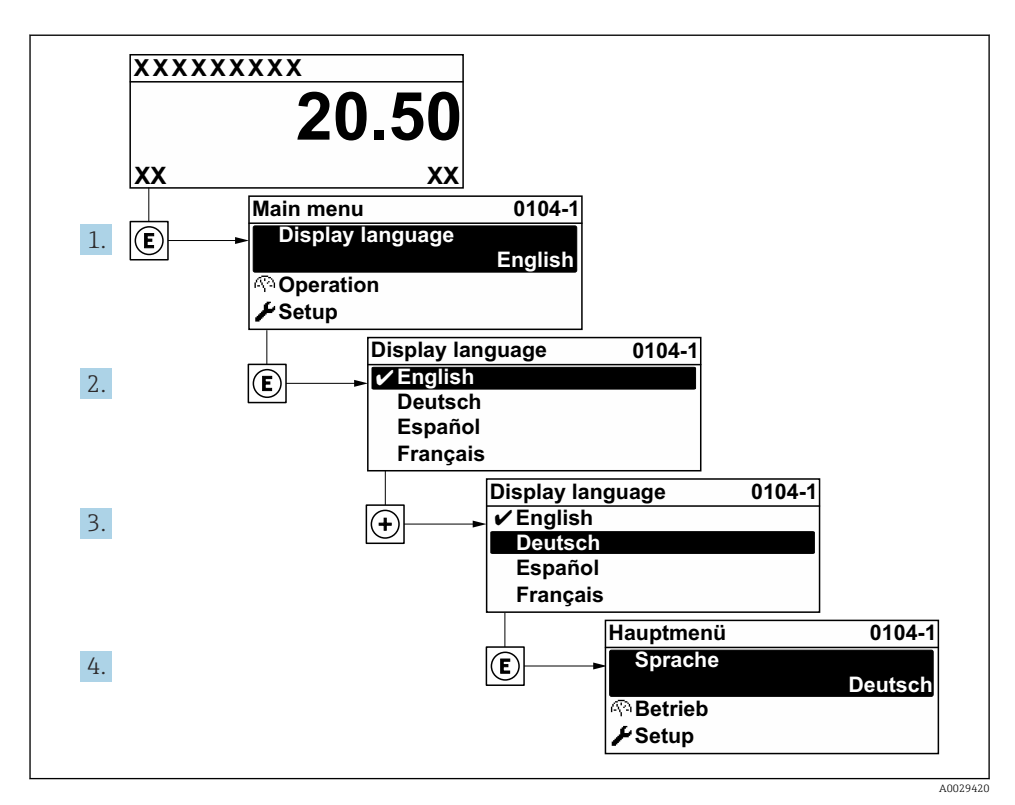

 *21 Esimerkki paikallisesta näytöstä*

## 8.4 Kenttälaitteen konfigurointi

Setup -valikko ja sen alavalikot mahdollistavat kenttälaitteen nopean käyttöönoton. Alavalikot sisältävät kaikki määrittämiseen tarvittavat parametrit, kuten mitta- tai tietoyhteysparametrit.

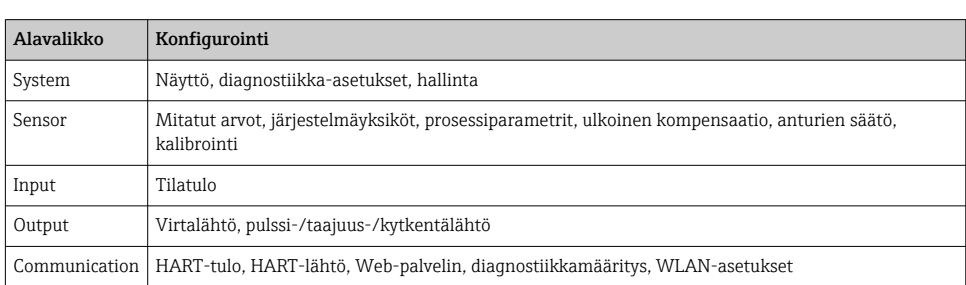

Katso laitteen parametrien lisätiedot laitteen parametrien kuvauksesta →  $\triangleq$  3

m

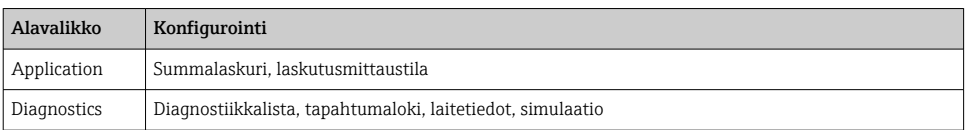

# <span id="page-51-0"></span>9 Diagnostiikkatiedot

Mittalaitteen itsevalvontajärjestelmän havaitsemat viat ilmoitetaan vianmääritysviestillä vuorotellen toimintanäytön kanssa. Vian korjausohjeet antavan viestin voi avata diagnostiikkaviestistä ja se sisältää tärkeitä tietoja kyseisestä viasta.

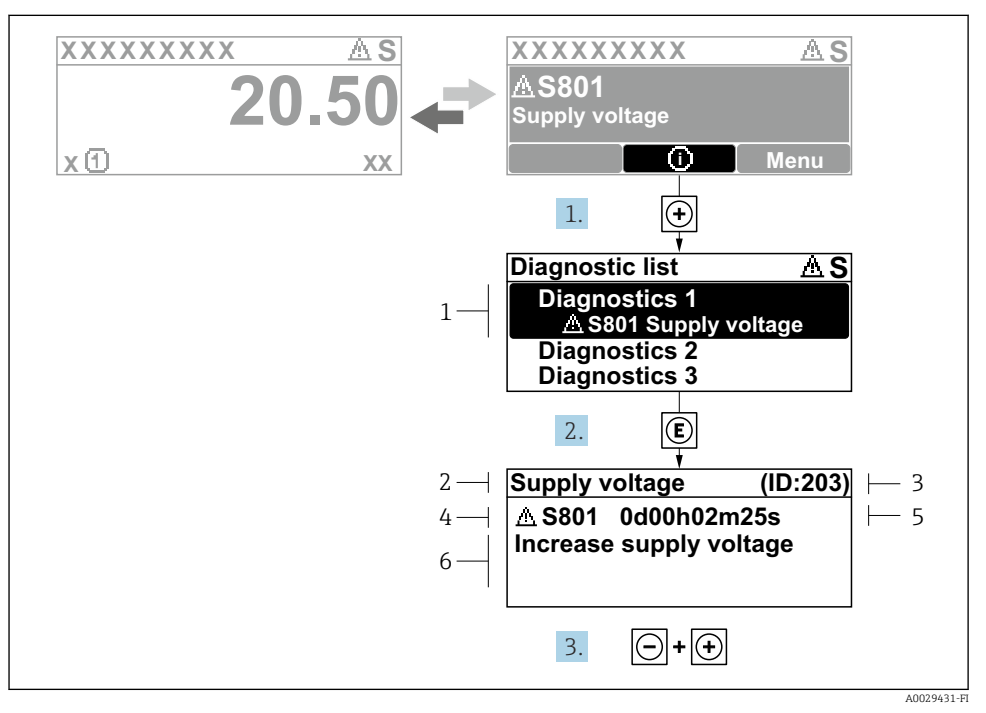

#### *22 Korjaustoimenpiteiden viesti*

- *1 Vianmääritystiedot*
- *2 Lyhyt teksti*
- *3 Huollon ID*
- *4 Vikatapaus ja vikakoodi*
- *5 Tapahtumisaika*
- *6 Korjaustoimenpiteet*
- 1. Käyttäjä on vianmääritysviestissä. Paina  $\boxplus$  ( $\odot$ -symboli).
	- Diagnostic list -alivalikko avautuu näyttöön.
- 2. Valitse haluamasi vianmääritystapahtuma painikkeella  $\oplus$  tai  $\boxdot$  ja paina  $\boxdot$ .
	- Korjaustoimenpiteiden viesti avautuu.
- 3. Paina painikkeita  $\Box$  +  $\boxplus$  samanaikaisesti.
	- Korjaustoimenpiteiden viesti sulkeutuu.

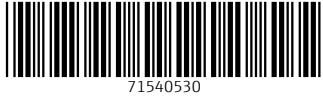

## www.addresses.endress.com

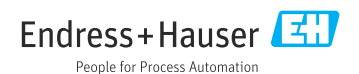